## **CUSTOMER ESSENTIALS**

*As you embark on your journey with CMA CGM, find out about all the key essential information and processes you will need to know.*

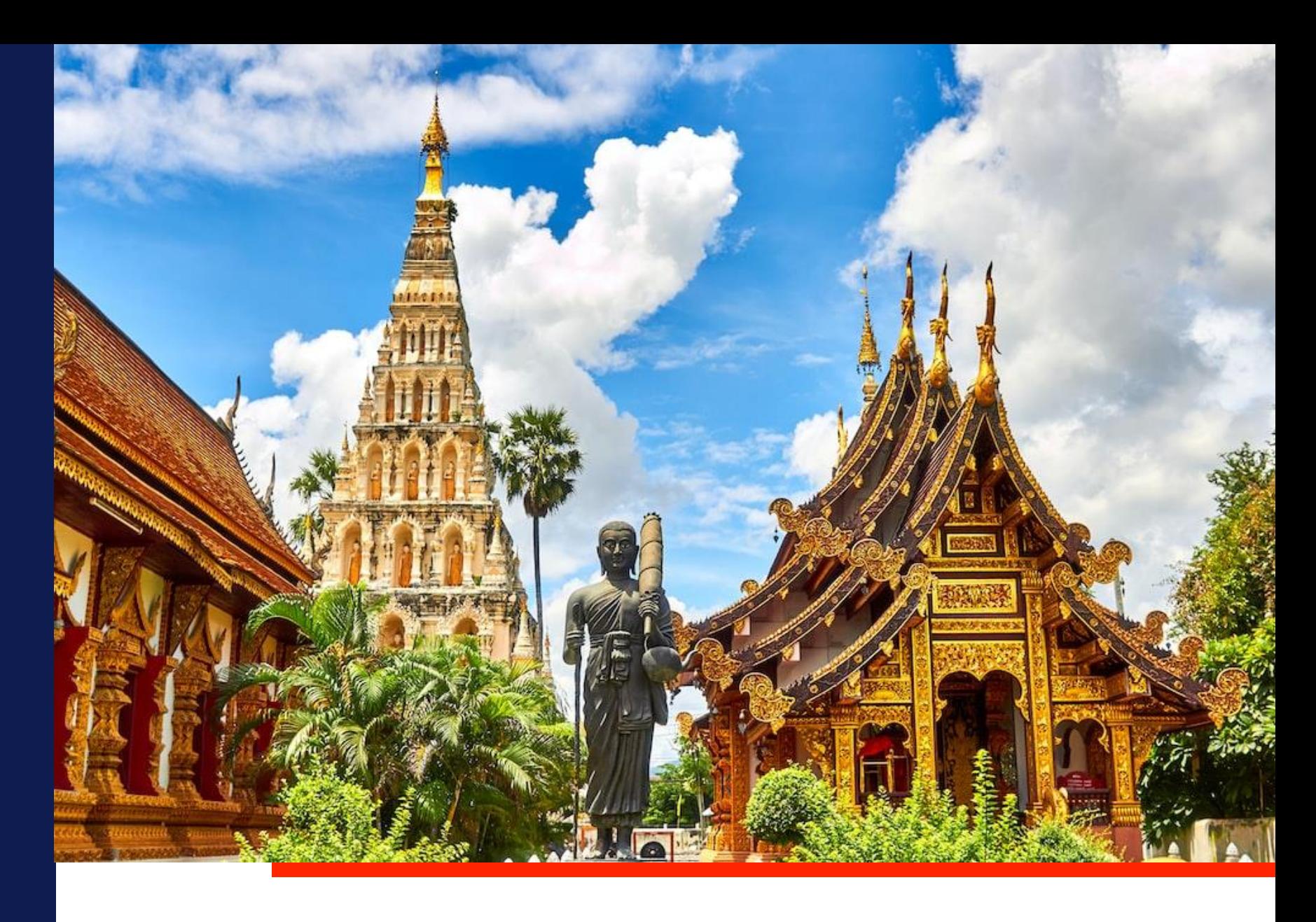

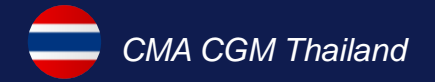

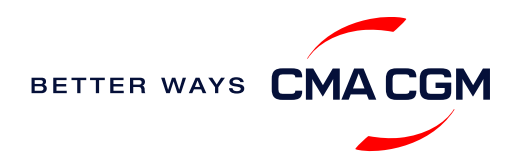

 $\odot =$  $\odot$ 

## <span id="page-1-0"></span>**Content**

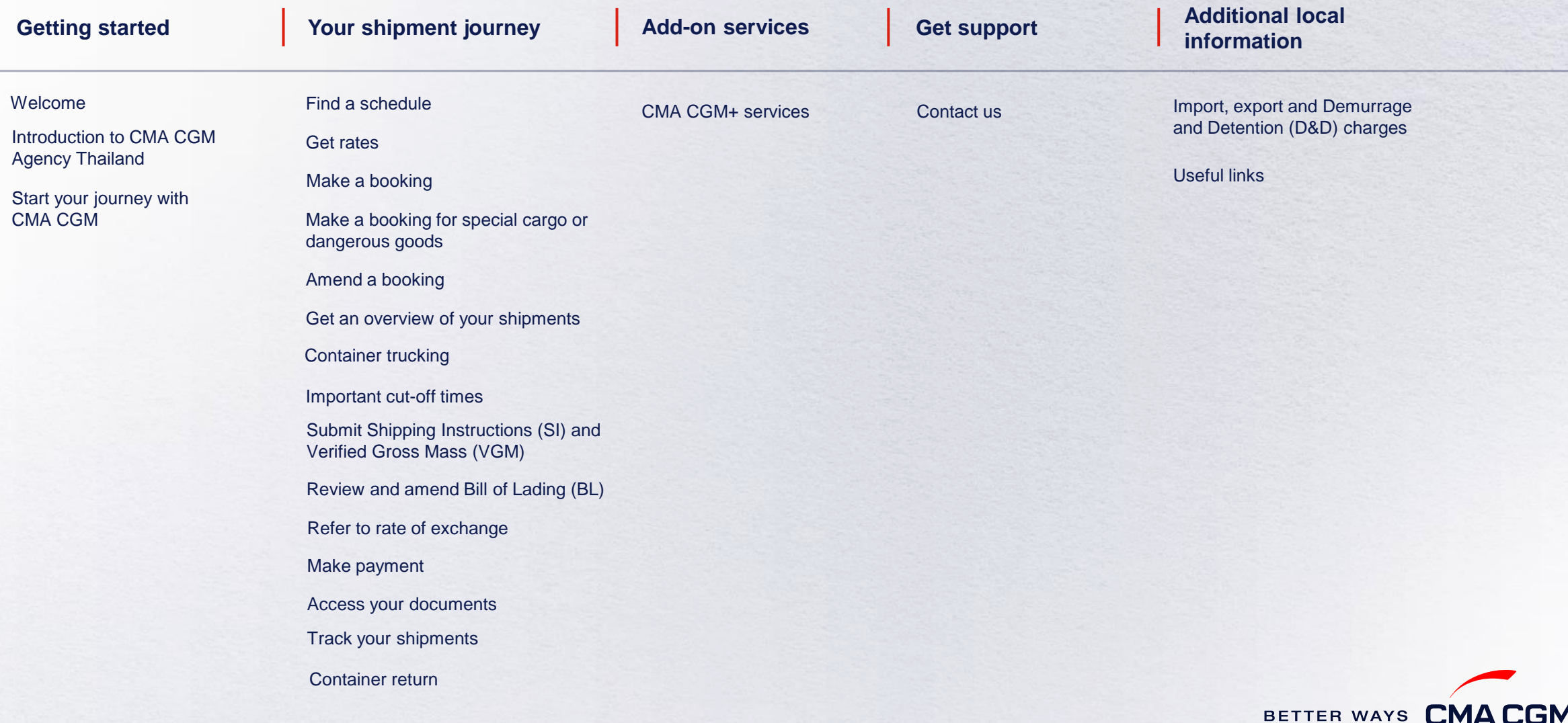

<span id="page-2-0"></span>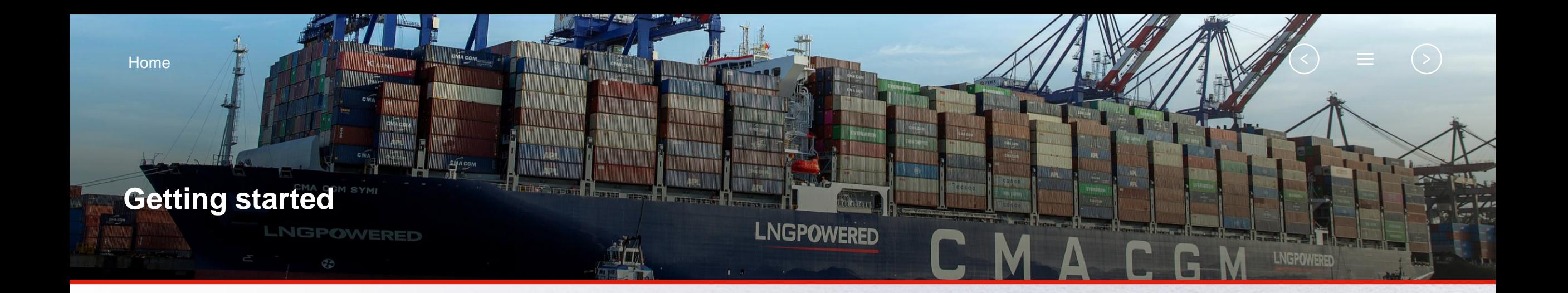

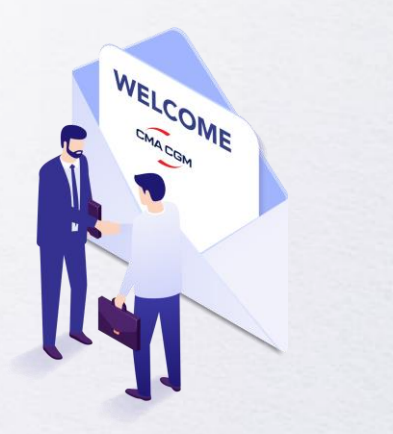

**[Welcome](#page-3-0)**

**[Introduction to CMA CGM](#page-4-0)  Thailand**

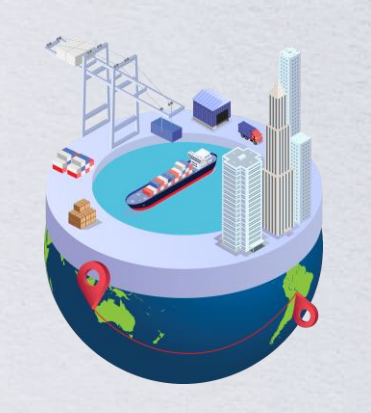

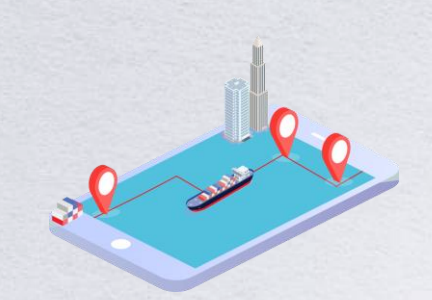

**[Start your journey](#page-5-0)  with CMA CGM**

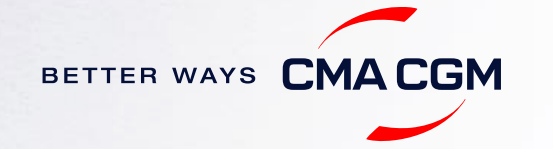

## <span id="page-3-0"></span>**Welcome**

Thank you for choosing CMA CGM group of carriers as your preferred partner for comprehensive shipping solutions. Our ability to anticipate needs and innovate new and effective solutions for our customers is proven every day. We own a diverse portfolio of brands and subsidiaries that take care of our customers and their cargo wherever they are in the world, door-to-door.

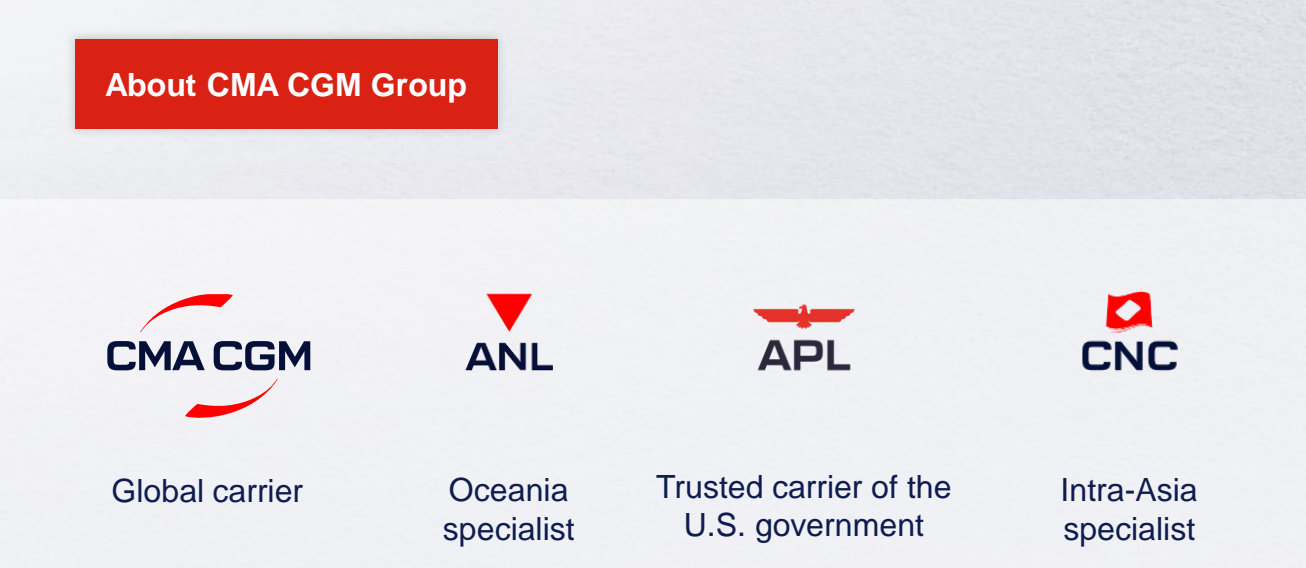

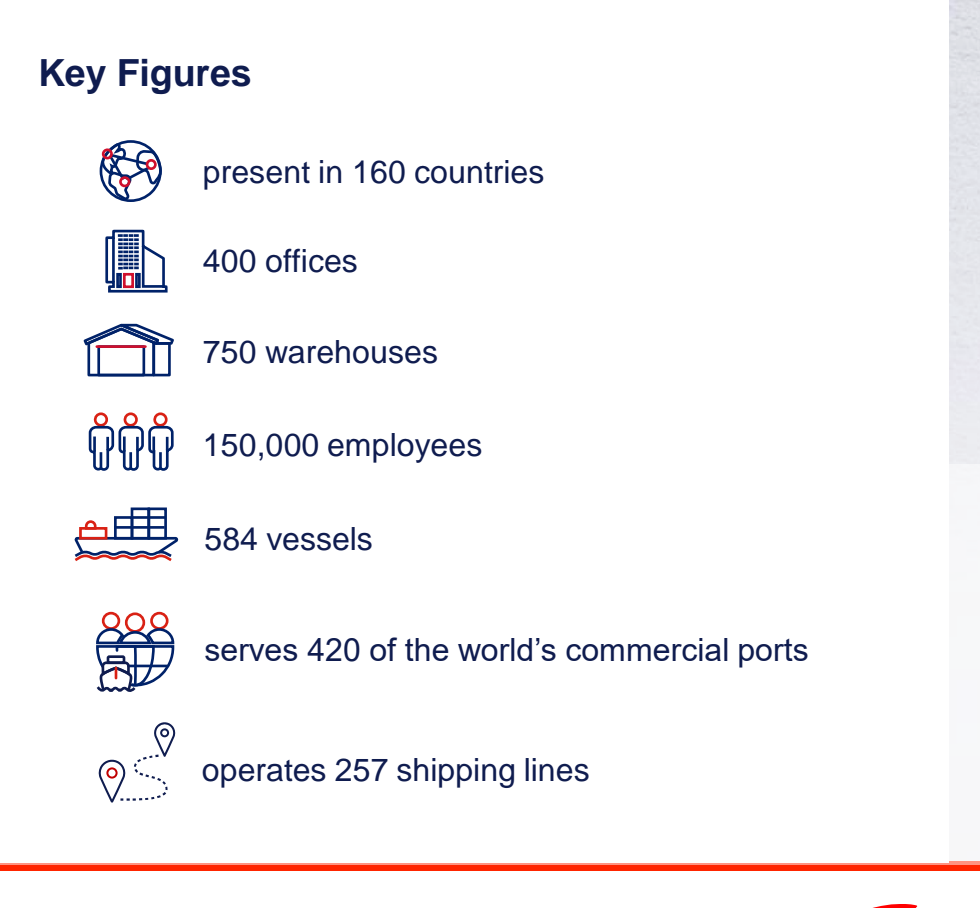

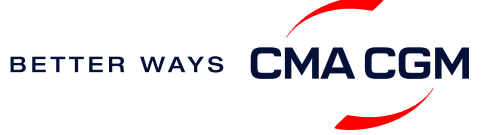

## <span id="page-4-0"></span>**Introduction to CMA CGM Thailand**

As part of the CMA CGM Group, CMA CGM (Thailand) Ltd offers a wide range of shipping services through our 4 offices in Bangkok, Laem Chabang and Songkhla:

**[Visit our website](https://www.cma-cgm.com/local/thailand/about-us)**

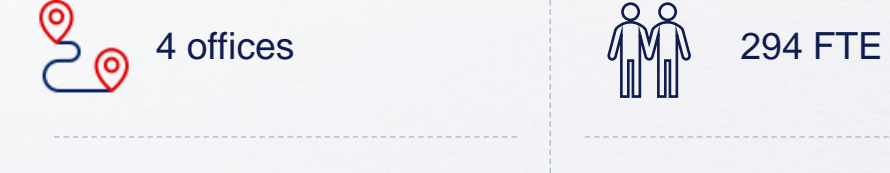

巴<br>Lo

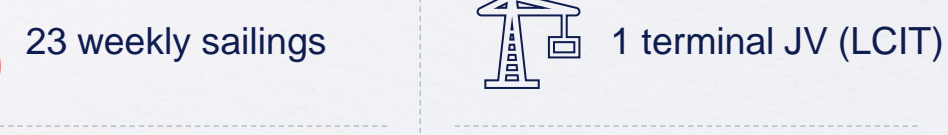

## $\sqrt{1}$  1 barge (non operated)  $\sqrt{\frac{1}{\sqrt{10}}}\$  5 operated depots

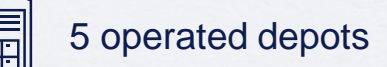

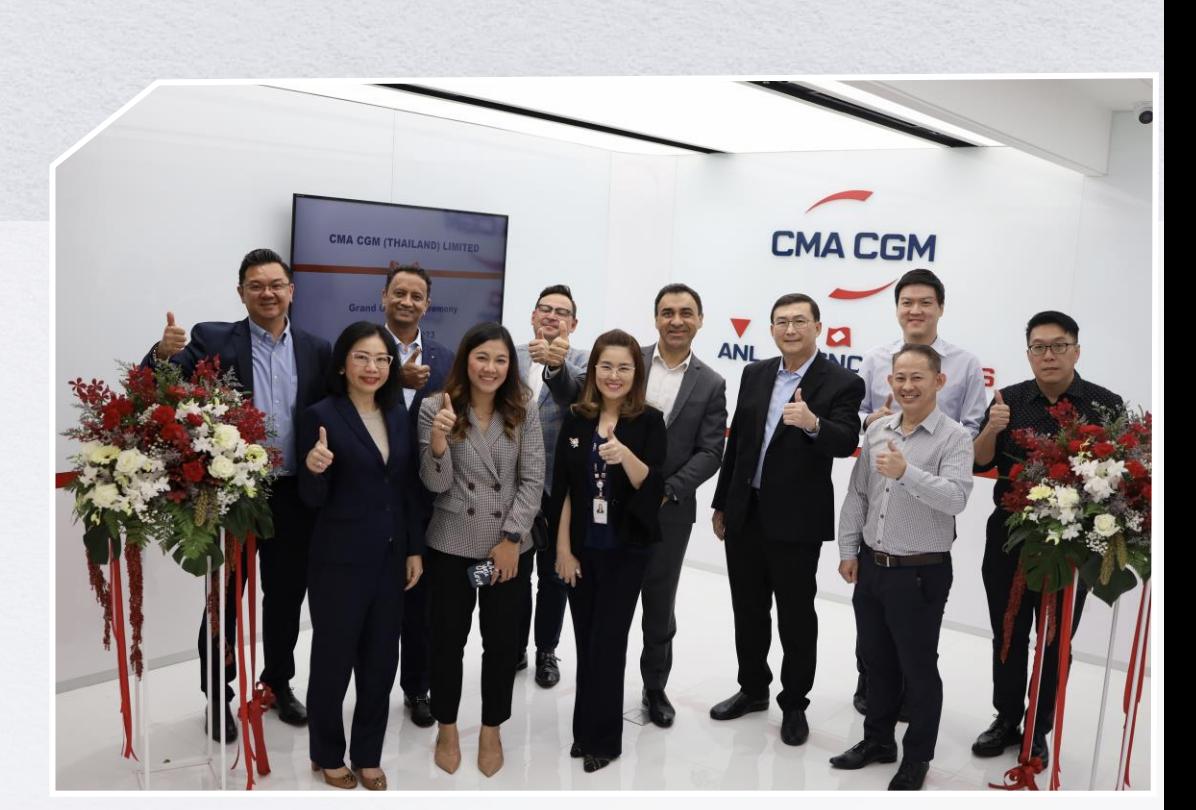

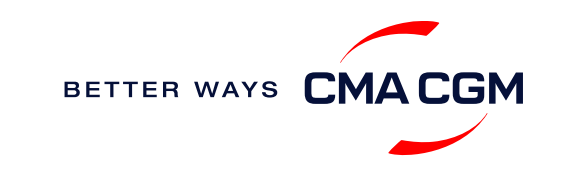

## <span id="page-5-0"></span>**Start your journey with CMA CGM**

*The easiest and fastest way to start shipping with us is to register for a My CMA CGM account.*

### **Creating a My CMA CGM account**

Register for an account and organize, follow and manage your shipments from anywhere in the world.

**[Register for an account](https://www.cma-cgm.com/eBusiness/Registration/Information#account-settings) [Video guide](https://www.youtube.com/watch?v=D848NXWzmyI)**

#### **What about My CNC and My ANL?**

Your same account details can be used to access My CNC and My ANL, depending on your preferred default carrier.

### **Need help creating an account?**

- "Invalid password, not authorized": Kindly call customer service at 02-088-5555. You may also email [ecustomersupport@cma-cgm.com](mailto:ecustomersupport@cma-cgm.com) and cc [thd.customerservice@cma-cgm.com](mailto:thd.customerservice@cma-cgm.com)
- "Account not created": Kindly create and upload the necessary documents

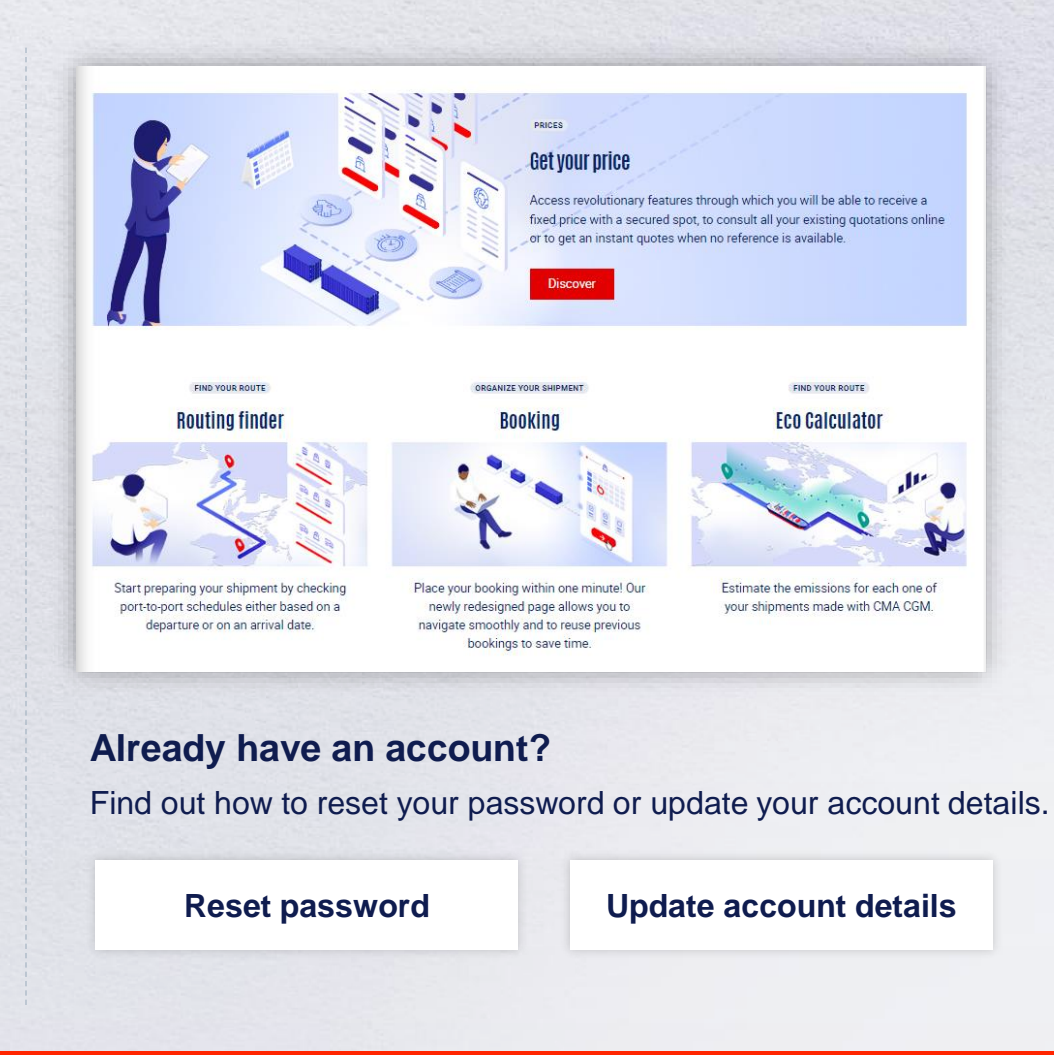

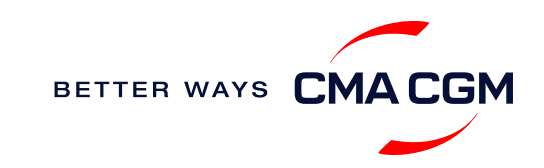

## $-$  Start your journey with CMA CGM

### **My Customer Service**

Whether you have a question on our shipping cycle or our products and services, our dedicated customer service page is here to assist you.

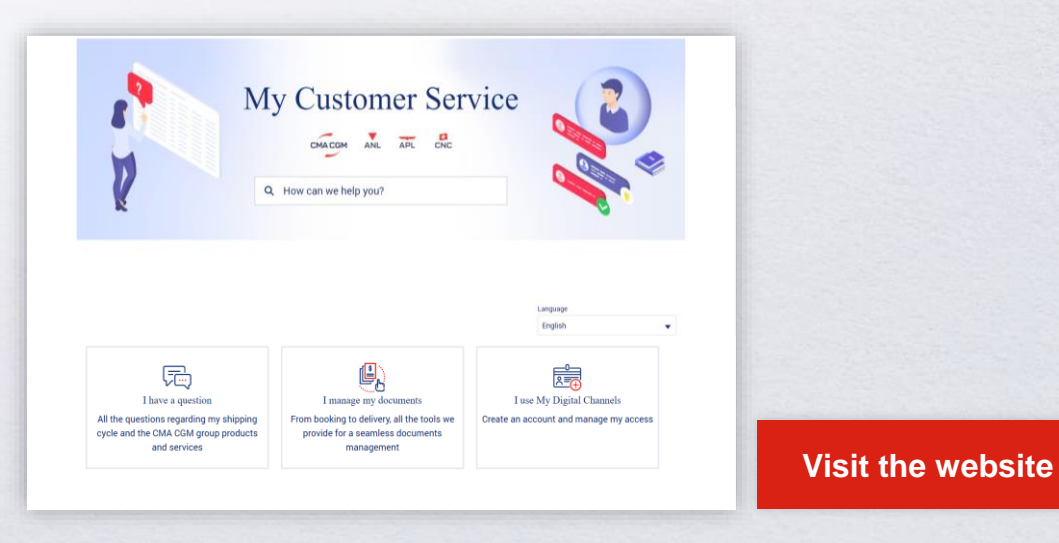

#### **How to access our local website and subscribe to local news**

Stay up to date with the latest news, customized to your preferences.

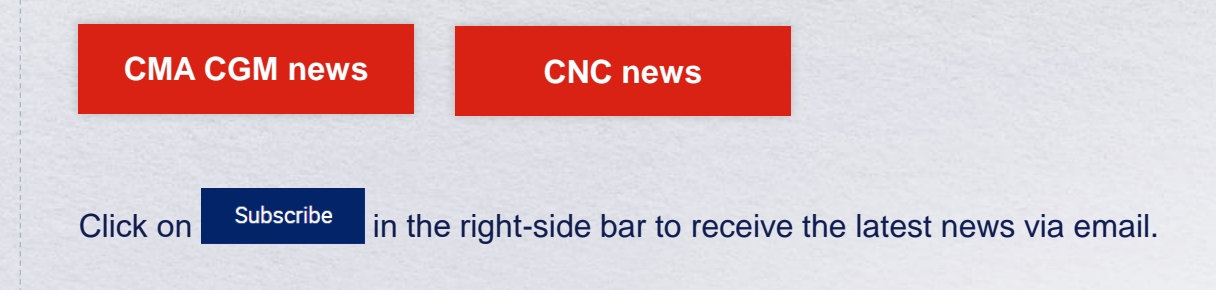

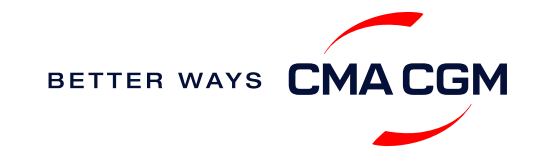

<span id="page-7-0"></span>[Home](#page-1-0)

#### $(\langle \rangle)$  $(>)$  $\equiv$

## **Your shipment journey**

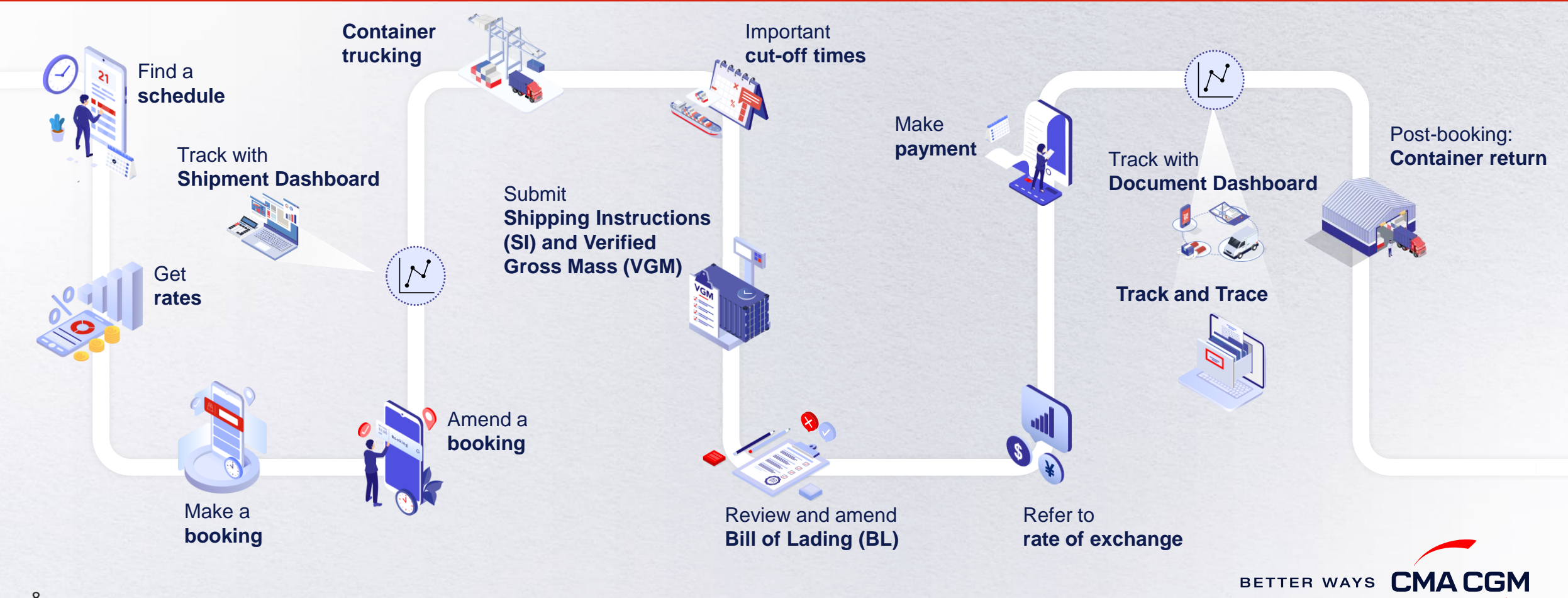

## <span id="page-8-0"></span>**Find a schedule**

*Based on your sailing date, commodity type, POL and POD, find a suitable service based on your shipping requirements.*

## **Depending on your needs, you can find the service you need based on:**

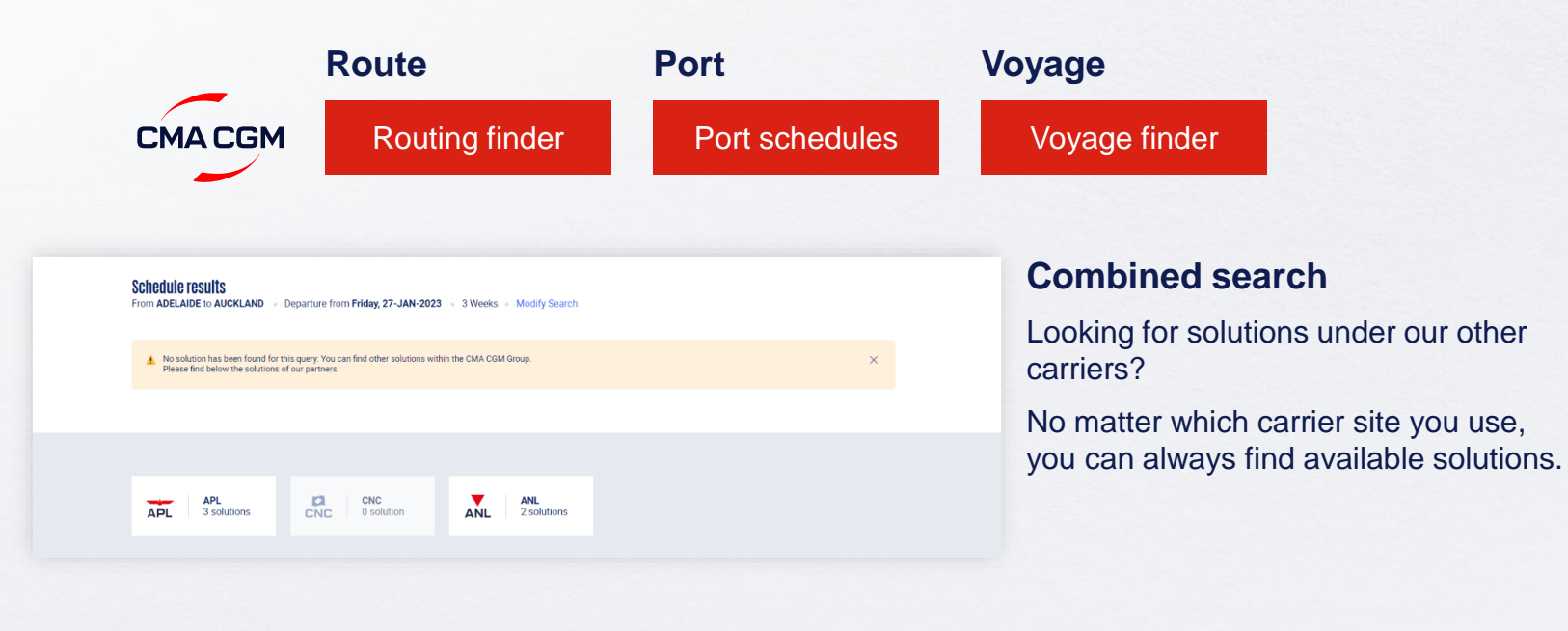

## **Not yet on My CMA CGM?**

You can also explore our shipping schedules without a My CMA CGM account on our respective carrier sites.

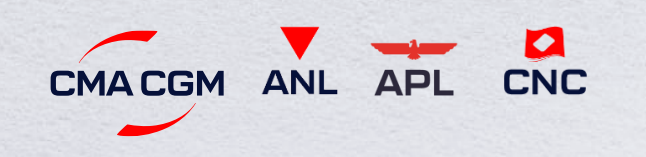

Simply enter your desired POL and POD to view them.

**Find out the list of services offered by our carriers:**

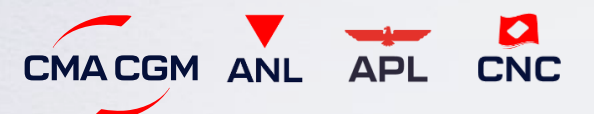

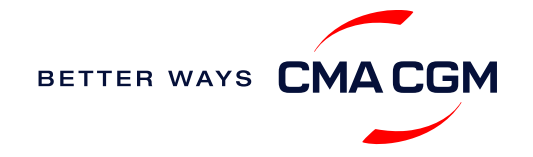

## <span id="page-9-0"></span>**Get rates**

*Generate a quote that includes our ocean freight rate and other applicable charges for your ocean or multimodal shipment requirements.*

#### **Start with an instant quote with SpotOn**

Be informed upfront on the cost of your unique deliveries (including door-to-door options), and reserve space on board with a [SpotOn](https://www.cma-cgm.com/my-cma-cgm/prices/instant-quote-spoton) quote, valid for 24 hours:

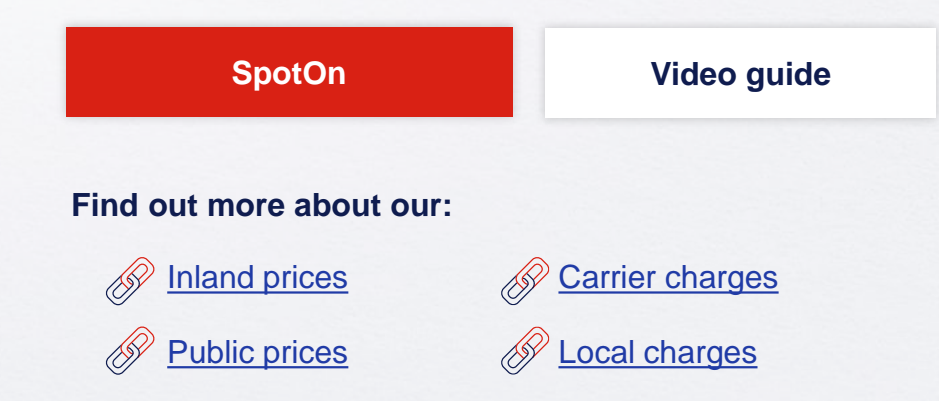

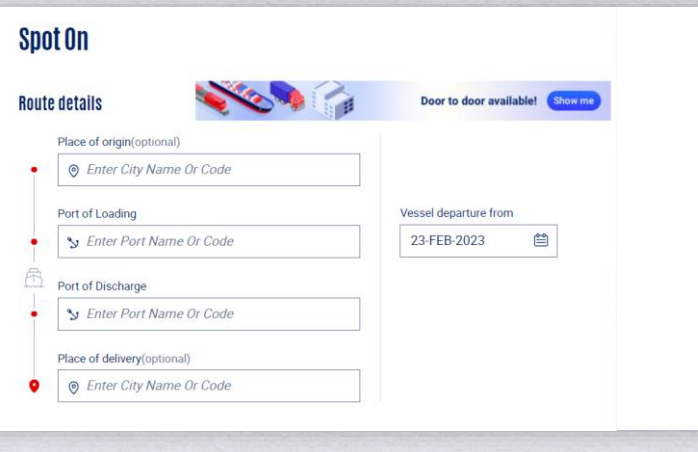

## **Door-to-door:**

You can include your Place of Origin and Place of Delivery at the point of quote.

### **Have an equipment enquiry?**

Send a mail to [thd.customerservice@cma-cgm.com](mailto:thd.customerservice@cma-cgm.com)  **Turnaround time:** 2-3 working hours

For claims on damaged container replacements, please take photos and email them to [thd.customerservice@cma-cgm.com](mailto:thd.customerservice@cma-cgm.com) and [thd.mnr@cma-cgm.com.](mailto:thd.mnr@cma-cgm.com) Our team will review the photos and determine if we can provide a replacement container for you.

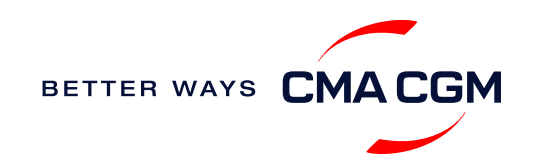

## <span id="page-10-0"></span>**Make a booking**

### **Already have a quote?**

Access your existing quotes or contractual rates at:

#### **[My Quotations](https://www.cma-cgm.com/ebusiness/pricing)**

If you received a quote from your salesperson-incharge, you can check with them directly on the validity of your contract.

### **Booking FAQs**

#### **Q: My booking was released to a later sailing. Why?**

**A:** There is either insufficient space on board or no available equipment. Rest assured, your booking will be placed on the next earliest available vessel.

#### **Q: When will my booking be released?**

**A:** Your booking can be released 5 weeks in advance of vessel departure.

## **Make a booking**

Complete your booking:

**[Booking](https://www.cma-cgm.com/ebusiness/shipment/request)**

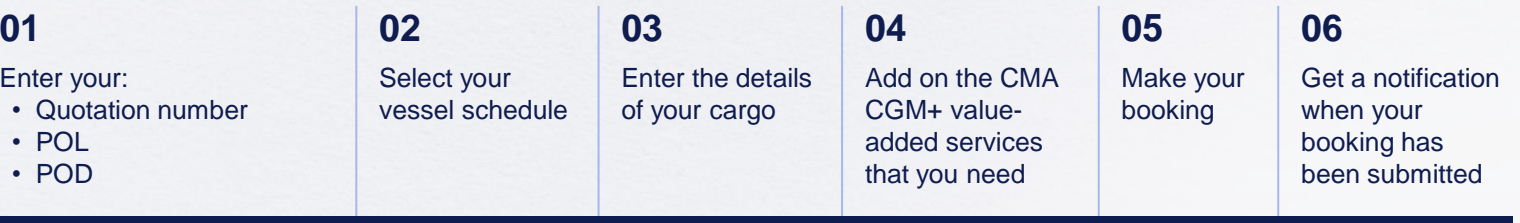

### **Turnaround time:**

**General booking:** Your booking will be confirmed in 1 working hour, if all mandatory details are filled. **Special booking:** Your booking will be confirmed in 8 working hours, if all mandatory details are filled.

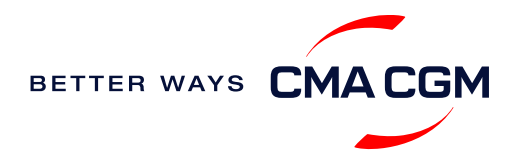

## <span id="page-11-0"></span>**Make a booking for special cargo or dangerous goods**

*Make a booking online (subject to pre-booking checks/ acceptance).*

### **Pre-booking acceptance**

#### **Special cargo**

• [Complete the Out Of Gauge](https://www.cma-cgm.com/static/JP/attachments/OOG%20CARGO%20REQUEST%20-%2030-03-2017.pdf)  (OOG) form

#### **Dangerous Goods (DG)**

- Attach a copy of the Material Safety Data Sheet (MSDS) and send it to [thd.bookings@cma-cgm.com](mailto:thd.bookings@cma-cgm.com)
- All DG is subject to approval from the DG desk, even if the UN number does not fall in our prohibited list

#### **Booking release**

After the complete cargo information is received, approval for the cargo will take:

- eddies and the CMA CGM vessel 2 working days
	- Partner vessel **‒ 3 working days**
	- 3PF vessel **‒ 4 working days**

You can check your booking with our booking team at [thd.bookings@cma-cgm.com](mailto:thd.bookings@cma-cgm.com)

### **Post-booking**

#### **Special cargo**

• No turnaround time

#### **Dangerous Goods (DG)**

• The shipper is required to mail their final MSDS & DGD document with container number and seal number to thd.cargoreadiness@cma[cgm.com, 2 working days p](mailto:thd.cargoreadiness@cma-cgm.com)rior to vessel ETA latest by 2pm

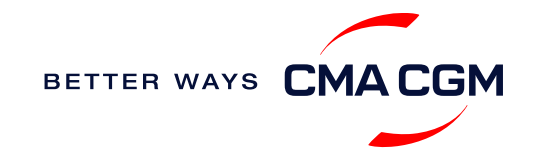

## <span id="page-12-0"></span>**Amend a booking**

*If you have missed out any information on your booking request, you can request for changes.* 

## **Making an amendment before the booking is released:**

Send your changes to our booking team at [thd.bookings@cma-cgm.com.](mailto:thd.bookings@cma-cgm.com)

### **Turnaround time after making your request:**

**General booking: 4 working hours. Special cargo or dangerous goods booking:**  8 working hours.

### **Making an amendment after the booking has been released:**

Make your changes on My CMA CGM under the Shipment Dashboard.

For special bookings, amendments need to be made more than 5 working days before the vessel ETD.

**[Amend information](https://www.cma-cgm.com/ebusiness/shipment)**

**[Step by step guide](https://mycustomerservice.cma-cgm.com/s/selfcare/article/How-to-modify-a-Booking?language=en_US)**

### **Turnaround time after making your request:**

**General booking:** 2 working hours. **Special cargo or dangerous goods booking:**  8 working hours.

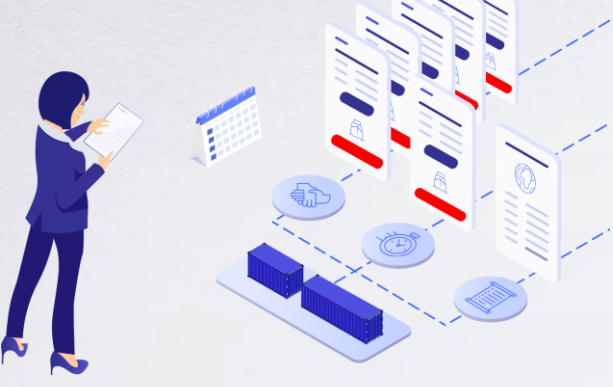

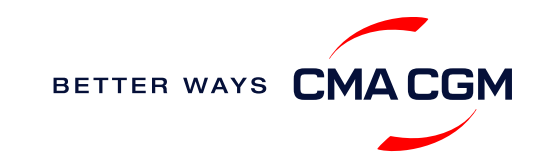

## <span id="page-13-0"></span>**Get an overview of your shipments**

### **Shipment Dashboard**

Gain an overview of all your shipment or container information, perform searches on different data fields (e.g., POL) and trigger a data extract on schedule:

#### **[Shipment view](https://auth.cma-cgm.com/as/authorization.oauth2?client_id=webapp-must&redirect_uri=https%3A%2F%2Fwww.cma-cgm.com%2Fsignin-oidc&response_type=code&scope=email%20openid%20profile%20Ecom%3Awebapp-must-apl-anl-cnc%20ans%3Afe%3Aread%20ans%3Afe%3Awrite&code_challenge=MQ1Ak5nuh02H2CEozuvltENOqqK8oySBzud_Ghtk71I&code_challenge_method=S256&state=OpenIdConnect.AuthenticationProperties%3DbzZXseoDiUoEXa96rfS-RwwdnF9joGnGMv61IAHL0kk8QEKl6WlNXfBPr9ItrgXucjpkl9PDZg-3Cj0RC5_zjOhdyVnYM0uPN9uVis6A0pG7vPYJmpCegJE60RnTwjeoxIuoXYtn3bKMiQidhKXjqVxKGj6MGZFqCkTUdIpQhvR_NyhfYdG-x5r8rtAAbpGzJocUcLyLVxR3FDdlcD5qHMa4PEH9jgmk0k7CRupZdfoG2JPHBxsQevkeXgSzIM76aGf_aFochVcRbxv7j3vfv_rA_t0LJxFXTyiy8lNYGudGGtjI5aLEmSqj1Orw-rBZ%26Language%3Den-US%26actas%3Dfalse&response_mode=form_post&x-client-SKU=ID_NET461&x-client-ver=6.15.0.0)**

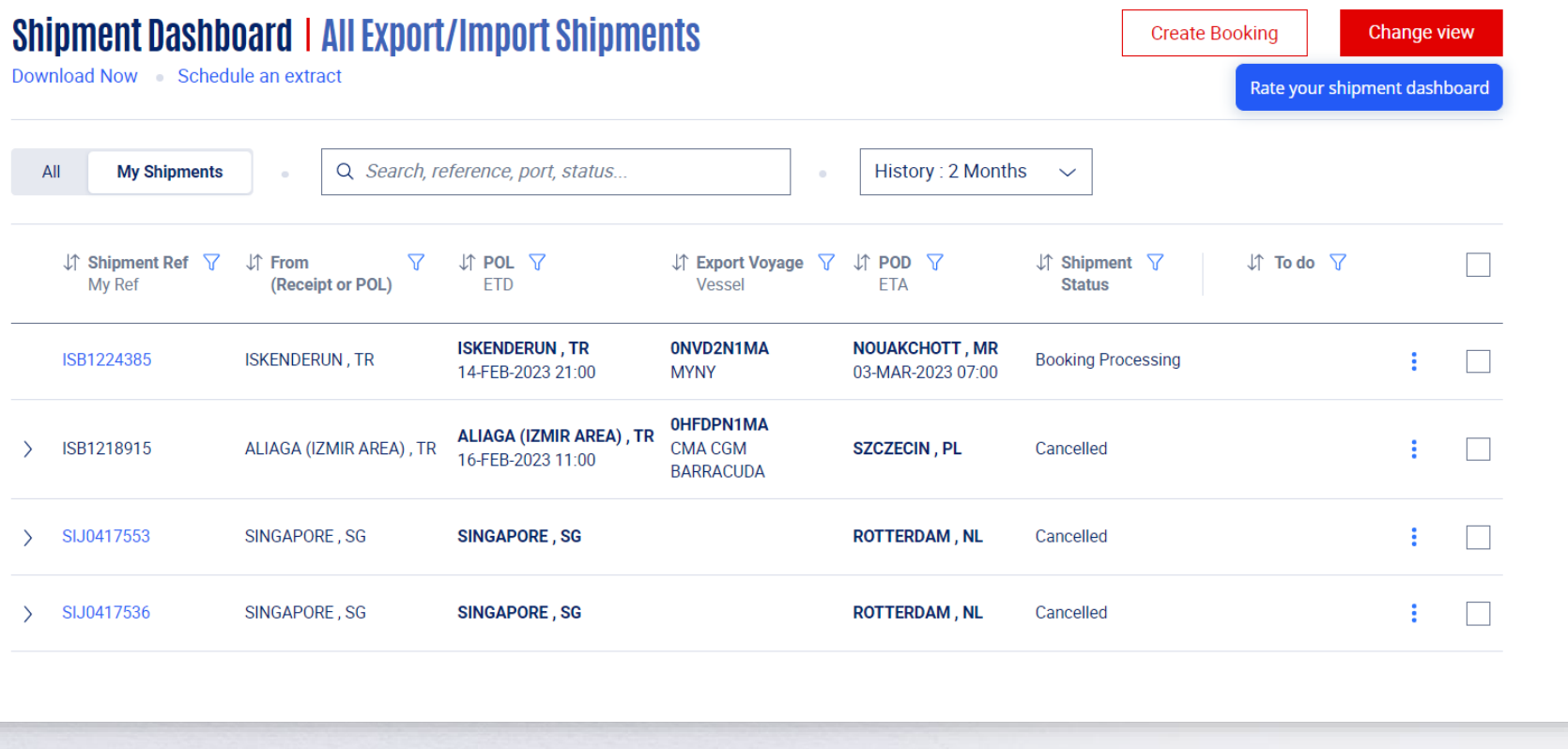

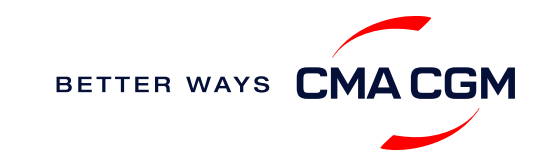

## <span id="page-14-0"></span>**Container trucking: External haulier service**

**Things to note when collecting your container from the depot:**

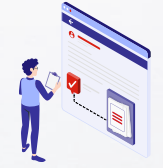

**Depot information** Your depot information is indicated in your booking confirmation for container collection.

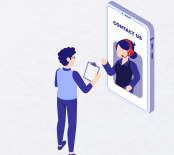

**Engage external haulier** You will need to engage an external haulier to assist in the container pick-up for stuffing.

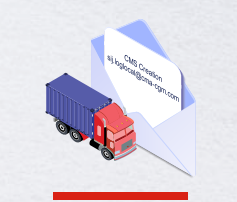

**Book a pick-up slot** If your haulier is unable to place a booking on the depot [system](https://sso.containerchain.com/identity/login?signin=c44e452b6c6bd5478c63cdc995e624be), contact us at:

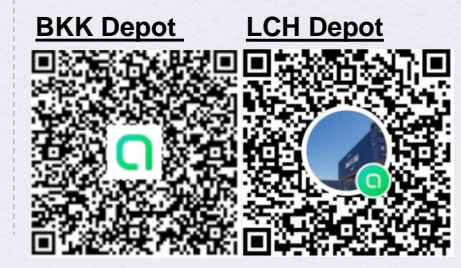

**When stuffing or gating in your container:**

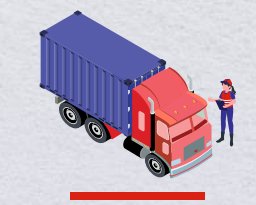

**Container stuffing** You will need to liaise directly with your haulier on the stuffing of container after container collection.

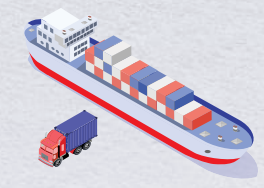

**Vessel berthing location** Your haulier can retrieve the vessel berthing location for container gate-in from the booking confirmation or [daily cut-off time.](https://cmacgmgroup-my.sharepoint.com/:x:/g/personal/thd_nveeratornchooch_cma-cgm_com/EUrLmLRxH7FBkuTfIR0kcngBV8s3D05GWCLmH_MNYXoW1w?e=OQCB38&ovuser=9d314297-75dc-4329-8f94-a66489b4b9bb%2Cthd.pittitananant%40cma-cgm.com&clickparams=eyJBcHBOYW1lIjoiVGVhbXMtRGVza3RvcCIsIkFwcFZlcnNpb24iOiIyNy8yMzAyMDUwMTQyMSIsIkhhc0ZlZGVyYXRlZFVzZXIiOmZhbHNlfQ%3D%3D)

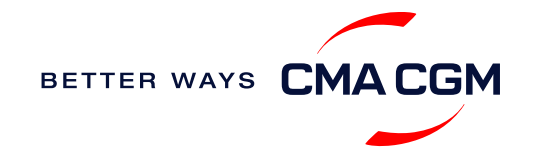

## **Container trucking: CEVA Logistics**

*CEVA Logistics, part of the CMA CGM Group, is a third-party logistics provider that offers a range of services in contract logistics and freight management.*

#### **Container trucking and customs clearance**

To ensure that our solution is designed to meet your specific needs, we encourage you to get in touch with the designated contacts below to get a personalized quotation.

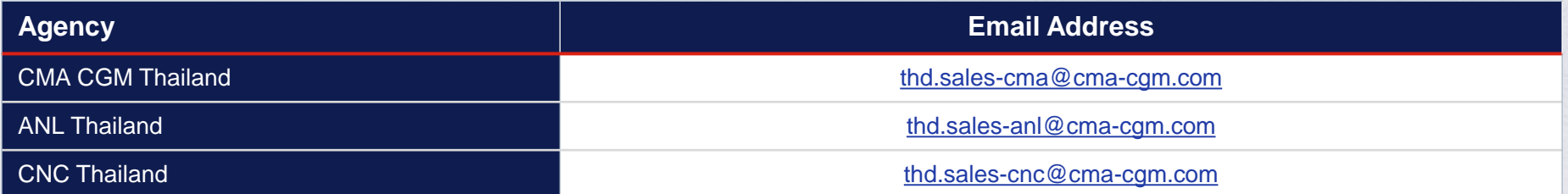

Find out more about our **[Local services](https://www.cma-cgm.com/local/thailand/local-services)**

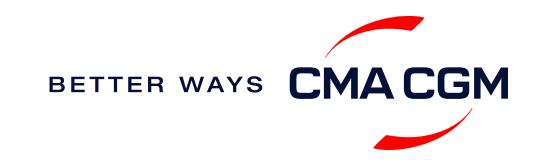

## <span id="page-16-0"></span>**Container trucking: CMA CGM intermodal service FAQS**

#### **Q: What are your standard hours?**

**A:** Monday to Friday (0800 – 1730 hours)

#### **Q: How can we get a quotation?**

**A:** Please contact the local sales team via the respective emails below and provide your specific address for further checking. CMA: [thd.sales-cma@cma-cgm.com](mailto:thd.sales-cma@cma-cgm.com) CNC: [thd.sales-cnc@cma-cgm.com](mailto:thd.sales-cnc@cma-cgm.com) ANL: [thd.sales-anl@cma-cgm.com](mailto:thd.sales-anl@cma-cgm.com?subject=thd.sales-anl@cma-cgm.com)

### **Q: What is the duration of the free time for the trailer chassis?**

**A:** 0 calendar days

### **Q: What are some additional charges that may apply?**

- **A:** Terminal Handling Charges (THC) and carrier local charges
	- Cancellation charges
	- Additional charges for standby or waiting time during direct loading or discharges

### **Q: What is excluded in the service?**

- **A:** Lift-on/Lift-off (LOLO), Terminal LOLO, Portnet, Verified Gross Mass, Container Management System, fuel surcharge et cetera – billed to customer as charged from the vendor
	- Stuffing and unstuffing on shipper/consignee own cost
	- Special equipment and arrangement such as cargo insurance, forklift, crane, side loader, police escort and manpower et cetera

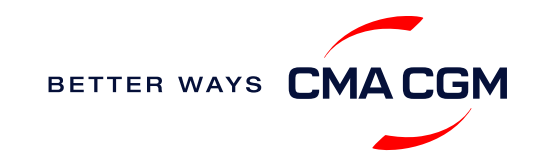

## **Container trucking: Optional early gate-in**

After container stuffing, you have the option to have your containers gated in earlier than 72 hours before vessel ETA.

#### **Procedure**

- 1. Send in your request to [thd.customerservice@cma-cgm.com](mailto:THD.CUSTOMERSERVICE@CMA-CGM.COM).
- 2. Confirm acceptance of payment for all charges advised by Customer Service according to date of gate-in.

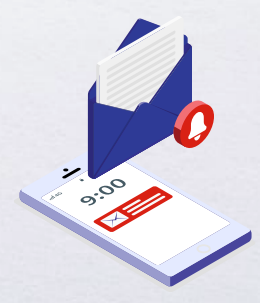

Find out more about our **[Local services](https://www.cma-cgm.com/local/thailand/local-services)**

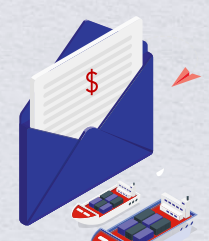

**Turnaround time:** Within 4 working hours. **Typical charges:** As charges are dependent on container type and size, please refer to [our local charges](https://ext-th.cma-cgm.com/tariff_ex.aspx).

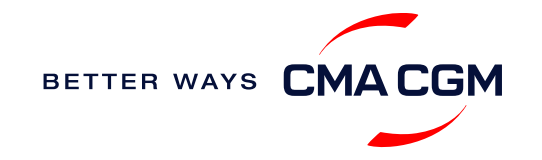

## <span id="page-18-0"></span>**Important cut-off times**

*Meeting the important timelines will ensure your shipment arrives at destination as planned.*

### **Mandatory information required for your shipment:**

- Booking number
- Shipper
- Consignee
- POL/Receipt
- POD
- Container number and seal number
- Number of packages
- Cargo description
- Gross, volume and tare weight for Shipper Owned Containers (SOCs) (breakdown per container)
- Payment terms (prepaid or collect)
- Bill type (negotiable Bill of Lading (BL) or Waybill)
- Split or combined BL
- For Shipper Owned Containers (SOCs), please submit the Container Service Charges (CSC) certification
- For tank, a valid tank certification is needed

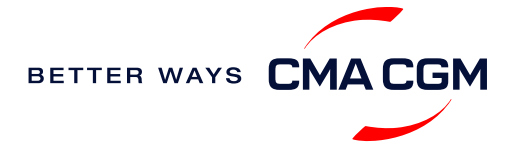

## **Important cut-off times**

*Meeting the important timelines will ensure your shipment arrives at destination as planned.*

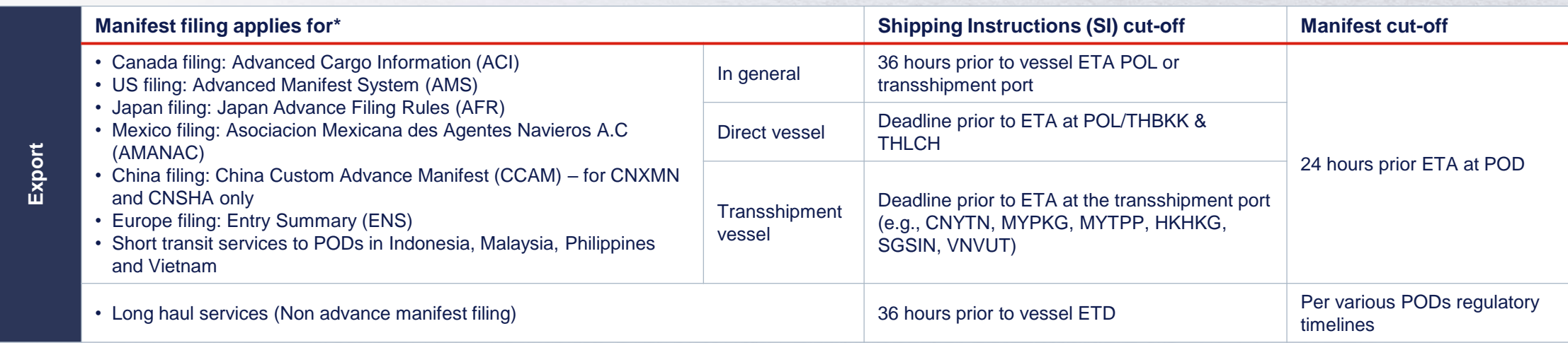

By submitting your SI before the deadline, you can ensure timely loading of your container on the vessel, avoid potential penalties and enjoy a smooth shipping process.

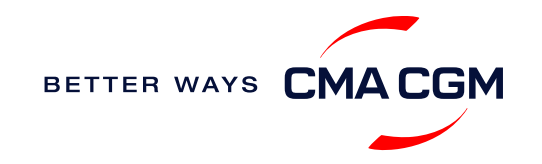

## <span id="page-20-0"></span>**- Submit Shipping Instructions (SI)**

### **How to submit Shipping Instructions (SI)**

- Electronic submission: **[Submit online](https://www.cma-cgm.com/ebusiness/si/request/step1)**
- Manual submission: [ssc.thexportdocs@cma-cgm.com](mailto:SSC.THEXPORTDOCS@CMA-CGM.COM)
- 3<sup>rd</sup> party submission (e.g., Inttra)

### **When will I get billed with a late SI fee?**

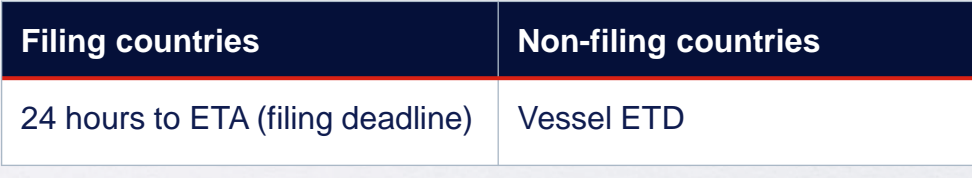

**[How to merge or split an SI](https://www.cma-cgm.com/static/IN/Attachments/Merge%20and%20Split%20SI%20-%20Submit%20SI%20Online%20-%20CMA%20CGM.pdf) [How to update container details](https://www.cma-cgm.com/static/IN/Attachments/Update%20Container%20Details%20from%20Excel%20in%20SI%20-%20CMA%20CGM.pdf)**

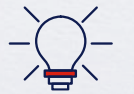

Looking to save THB300 per BL? Option for electronic submission over manual bookings when submitting your booking and SI.

### **Turnaround time and release**

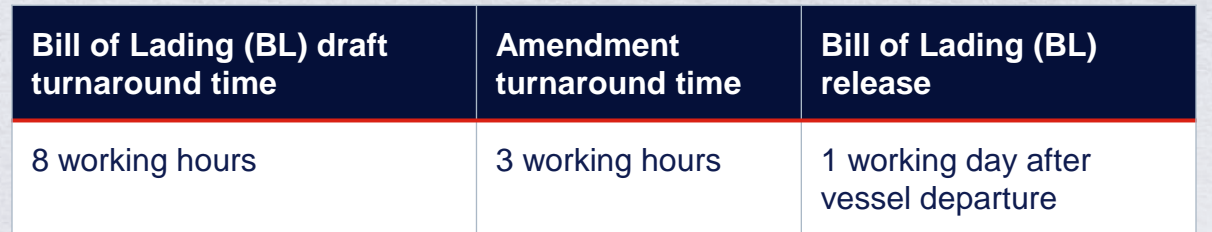

#### **Export:**

- For SI submission, enquiries about certificates, BL amendment and BL [confirmation and Telex release, you may send them to](mailto:SSC.THEXPORTDOCS@CMA-CGM.COM.) ssc.thexportdocs@cmacgm.com.
- For BL collection, exchange rate and invoicing, please send them to [thd.exportinv@cma-cgm.com](mailto:THD.EXPORTINV@CMA-CGM.COM)

#### **Re-export:**

• For re-export requests, please fill up the Letter of Indemnity (LOI), arrange for import payment and submit your request to our import team with the relevant documents.

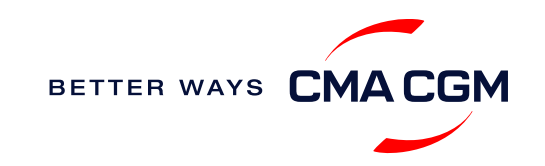

## **- Submit Shipping Instructions (SI)**

#### **New transactional parties**

For new parties with whom a CMA CGM group Bill of Lading (BL) was not issued previously, kindly submit **any** of these documents:

- Confirmation email from the **direct customer** with subject company name/logo in signature (agent's mail is not acceptable)
- The following documents with subject partner's name, address and company logo:
	- ❖ Letter head
	- ❖ Business card
	- ❖ Official website
	- ❖ Invoice stamped or signed by subject company
	- ❖ Any other documents that can prove its relationship to potential legal group

### **Changing address in your current instruction**

If the business partner has shifted to a new location, please provide one of the official documents below for confirmation:

- Confirmation email from the **direct customer** with subject company name/ logo in signature (agent's mail is not acceptable)
- Notice of Moving with company stamp or business license containing the new location, provided by either direct customer or agent

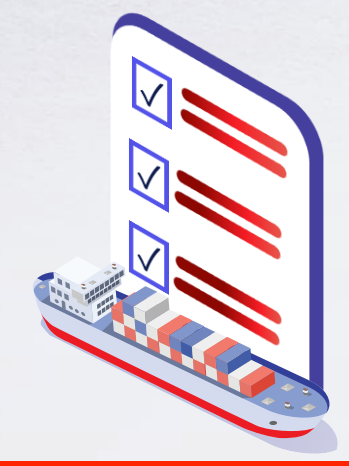

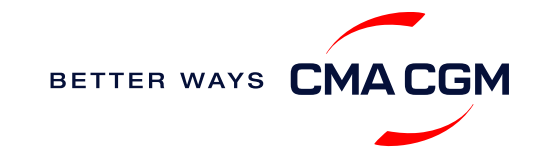

## **- Submit Verified Gross Mass (VGM)**

### **VGM Declaration**

*Submit your instructions to prepare the Bill of Lading (BL) draft and declare the VGM of your shipment.*

**VGM = weight of cargo + tare weight of container**

**Mandatory submission needed: 36 hours prior to vessel arrival.**

As part of PAT's regulations and requirements.

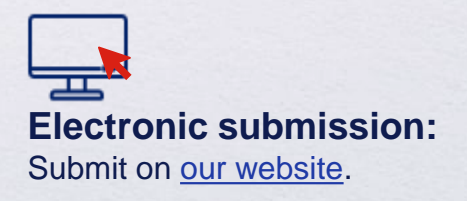

#### **Manual submission:**

Manually fill up the VGM form and submit to our VGM team at [ssc.vgm@cma-cgm.com.](mailto:SSC.VGM@CMA-CGM.COM​.)

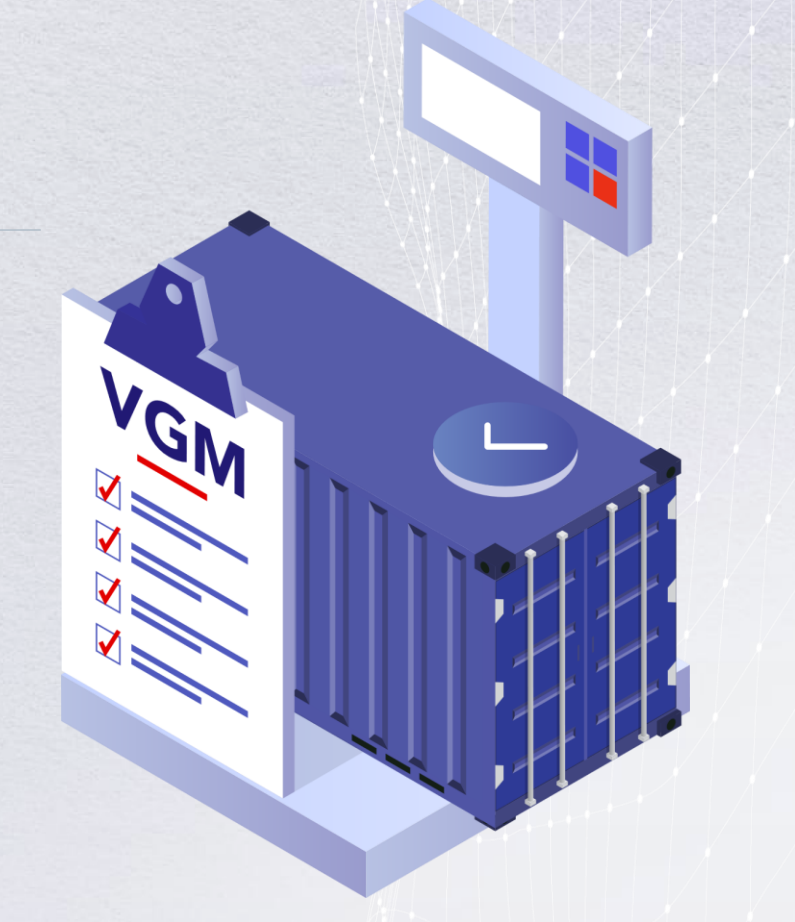

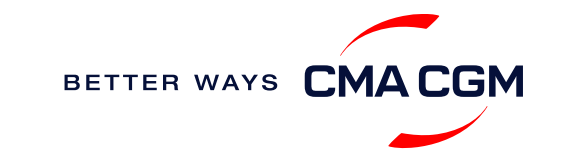

## <span id="page-23-0"></span>**Review and amend your Bill of Lading (BL)**

*Guidelines and timelines to review or amend your draft BL information.*

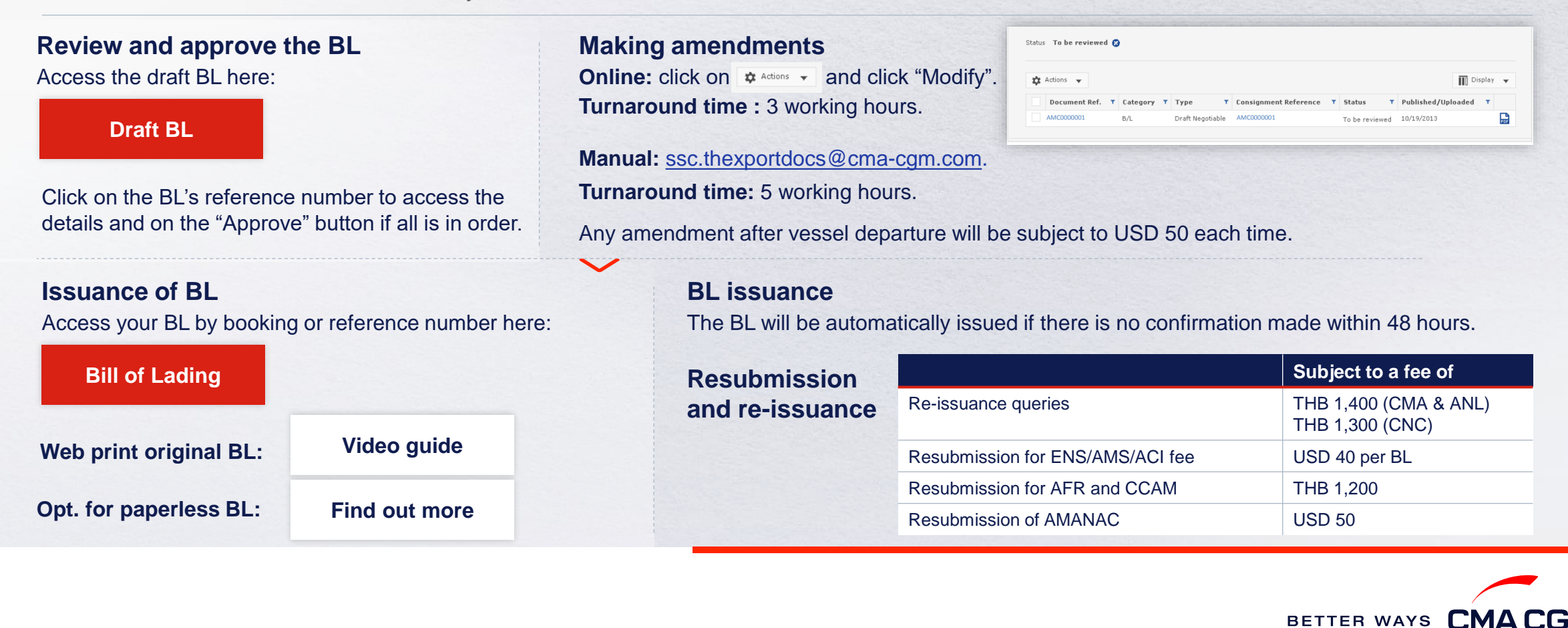

## <span id="page-24-0"></span>**- Rate of exchange**

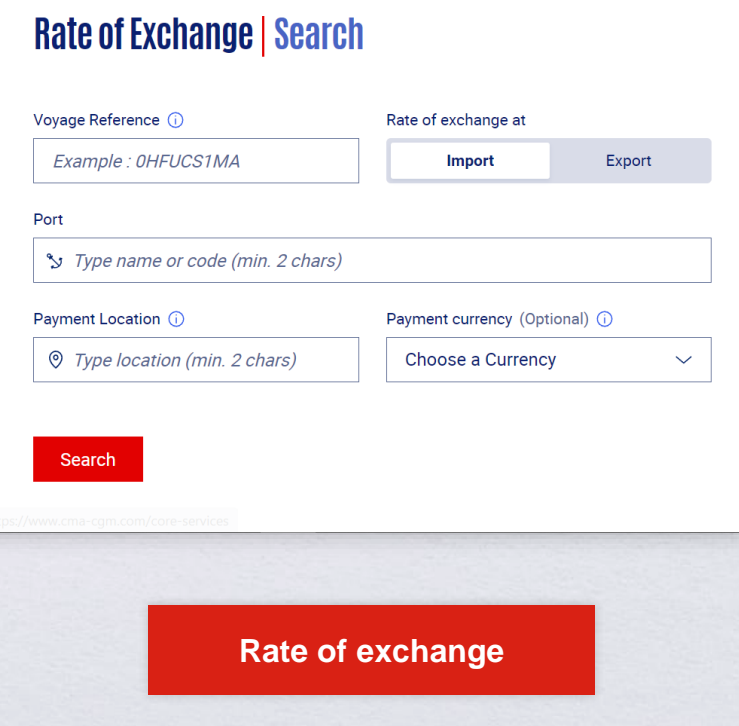

## **Cross check your invoice against the rate of exchange**

Interested to know the rate of exchange used in your invoice calculation?

Simply enter your voyage reference and port information. Rate of exchange information will be uploaded 5 days before the vessel departure date for exports and 10 days before the vessel arrival date for import shipments.

You can retrieve your voyage reference number from your [shipment dashboard](https://www.cma-cgm.com/ebusiness/shipment), under Export Voyage.

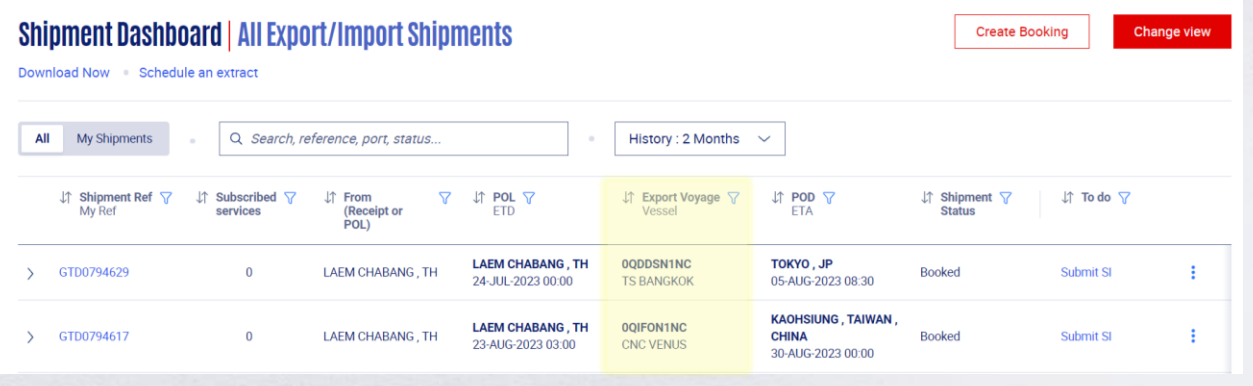

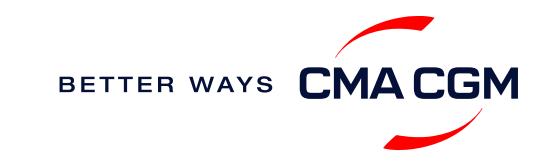

## <span id="page-25-0"></span>**Make payment**

*Find your invoice and get more information on our payment guidelines.*

## **Retrieve invoice online**

You can access your invoices under the Document Dashboard on My CMA CGM. The arrival notice and invoice will be available 2 working days prior to ETA at BKK, LCH, SGZ.

**[Retrieve online](https://auth.cma-cgm.com/as/authorization.oauth2?client_id=webapp-must&redirect_uri=https%3A%2F%2Fwww.cma-cgm.com%2Fsignin-oidc&response_type=code&scope=email%20openid%20profile%20Ecom%3Awebapp-must-apl-anl-cnc%20ans%3Afe%3Aread%20ans%3Afe%3Awrite&code_challenge=PqFSSL2WFV2AfWEDWDzfs9d_moGsO7jQFY5vGwdm7oM&code_challenge_method=S256&state=OpenIdConnect.AuthenticationProperties%3DkjkZO3KDH_yY_xO0ffaKFhugQiNuuKjqjzc39yOhFA_JJs1C15CbITCwbvV9i7lXX2-OksaMb0QZSo43D09Nuy5RARgIDMtogAlfgHXPsbHjSMLa45I0ydPIb2qlcKigolteD-V0b7p_iBnZJW_rGnu6rjED_Me15EPYngq83ah3wNoxo0FLn_vr9pmHbcpR9ZMW5n7hFTCBlBtZ-nHNVvxmWU4HMVil6B6fExIWCFJeJxy6OxjfsMN-7ijggLvRMTfM45RvRb17EYxFsYJQpB6TESh_57xKhBiRZcsoaGApf5cgYSKb5_a_ZNGbpLiw%26Language%3Den-US%26actas%3Dfalse&response_mode=form_post&x-client-SKU=ID_NET461&x-client-ver=6.15.0.0)**

### **Want to make payment but have not received an invoice?**

Provide us with your BL number at [thd.exportinv@cma-cgm.com](mailto:thd.exportinv@cma-cgm.com) for export bookings and [thd.imp-doc@cma-cgm.com](mailto:thd.imp-doc@cma-cgm.com) for import bookings.

**Turnaround time:** The invoice will be sent within the day.

### **Need to raise an invoice dispute? Choose from:**

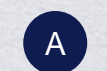

**Sending your dispute online** Submit your dispute via [our online platform](https://www.cma-cgm.com/ebusiness/invoice).

#### **[Step by step guide](https://image.customer.cmacgm-group.com/lib/fe36117175640479761078/m/1/cd127191-c64e-405a-98a4-879a3c69e52d.pdf)**

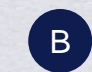

**Sending a dispute by email** Attach the invoice via email, state clearly the incorrect charges [and all required details and send to thd.invoicedisputes@cma](mailto:thd.invoicedisputes@cma-cgm.com?subject=Invoice%20Dispute)cgm.com.

**Turnaround time:** You can expect a response in 7 days.

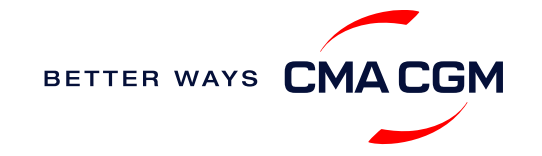

## **Make payment (offline)**

**Things to note**

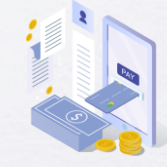

**Payment preparation** Refer to bank beneficiary name and account details on the invoice for correct payment preparation.

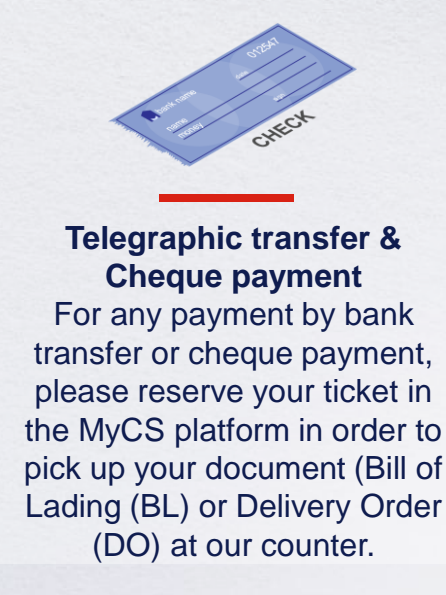

**Turnaround time:** After payment, your BL will be released in 4 working hours.

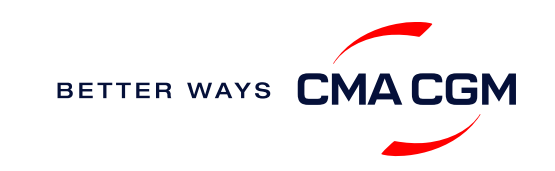

Actions  $\sim$ 

 $\Box$ 

 $PIF$ 

 $PIF$ 

Showing 1 to 2 of 2

*\*Also applicable to APL, ANL and CNC*

 $\nabla$   $\Lambda$  status  $\nabla$   $\Lambda$  date

**Fir** Download document

16-JAN-2023

16-JAN-2023

Rate your document management experien

## <span id="page-27-0"></span>**Access your documents**

*Access your shipment documents online.*

### **Documents Dashboard**

- Through our platform, access your document repository and edit your shipping easily, on-the-go
- Access import and export documents
- View and correct your draft Bill of Lading (BL) or Sea Waybill, print the original documents or benefit from a fully digital BL

### **Get more BL papers (Blank form for web OBL printing)**

Drop us an email at [thd.exportsd@cma-cgm.com](mailto:THD.EXPORTSD@CMA-CGM.COM), and we will revert with another Acknowledgement of Receipt (AOR).

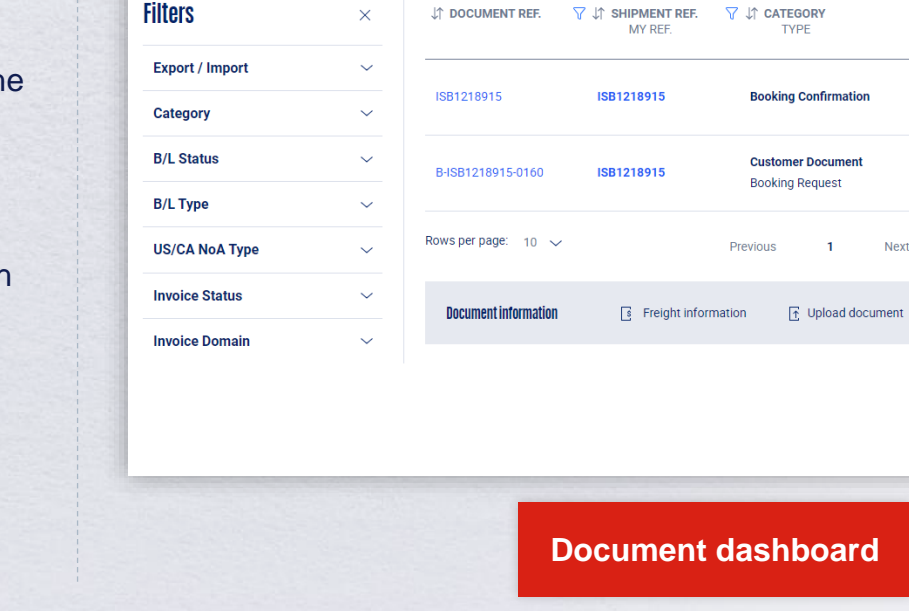

 $Q$ 

**Documents | Dashboard** 

Search a Booking & B/L Ref.

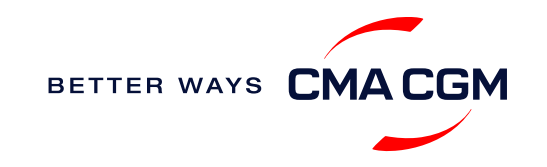

## **Access your documents**

*Access your shipment documents online.*

### **Import Documents not reflected on Document Dashboard?**

- Notice of Arrival (NOA) will only be reflected on consignee's account
- Invoices will only be reflected on payer's account
- Documents will only be ready 5 calendar days prior to vessel's arrival date

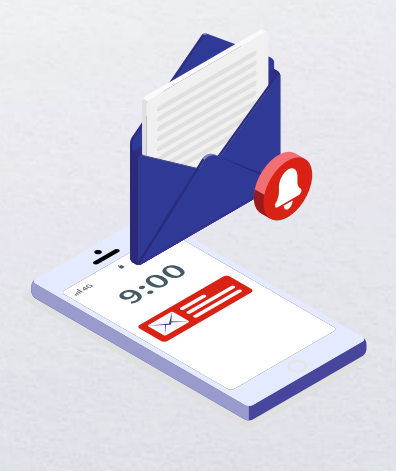

## **Export Documents not reflected on Document Dashboard?**

- For negotiable BL:
	- 1. Surrender your Original Bill of Lading (OBL) by dropping an email to [ssc.thexportdocs@cma-cgm.com](mailto: SSC.THEXPORTDOCS@CMA-CGM.COM) with the reason for surrendering and ensuring that the back of the OBL is endorsed
	- 2. Check if the Telex Message or OBL was received
	- 3. Provide us with your BL number at [ssc.thexportdocs@cma-cgm.com](mailto: SSC.THEXPORTDOCS@CMA-CGM.COM) so that we can check why the BL is held back
- For Sea Waybill:
	- 1. Provide us with your BL number at [ssc.thexportdocs@cma-cgm.com](mailto: SSC.THEXPORTDOCS@CMA-CGM.COM) so that we can check why the BL is held back

**Turnaround time:** You can expect a response within 2 working hours.

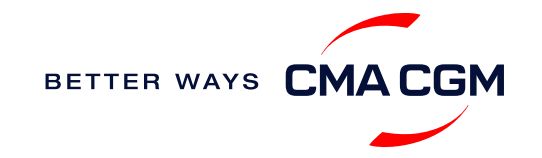

## <span id="page-29-0"></span>**Track your shipments**

#### **Shipment tracking**

Find shipment location, complete with timestamp, vessel and voyage information:

#### **[Track my shipment](https://www.cma-cgm.com/ebusiness/tracking)**

#### **Set up custom notifications**

Receive the latest status alerts for your different needs, whether you want to be alerted when documents, e.g., Bill of Lading (BL), are available or want to flag out specific container statuses, e.g., container not gated in.

**[Video guide](https://youtu.be/F2TSEiBvcpk)**

### **Shipped On Board (SOB) date**

SOB dates are available after vessel sail off. You can also refer to the estimated dates via [this onboard date tracker.](https://cmacgmgroup-my.sharepoint.com/:x:/g/personal/thd_nveeratornchooch_cma-cgm_com/EevECvtx8gFHnXfEXTSY2AEBknA6P8yTVns_qIF2TYXowQ?rtime=yUjpdRlC20g&ovuser=9d314297-75dc-4329-8f94-a66489b4b9bb%2CTHD.NLIWLOMPHAISAL%40cma-cgm.com&clickparams=eyJBcHBOYW1lIjoiVGVhbXMtRGVza3RvcCIsIkFwcFZlcnNpb24iOiIyNy8yMzAzMDUwMTExMCIsIkhhc0ZlZGVyYXRlZFVzZXIiOmZhbHNlfQ%3D%3D)

## **Yet to receive the Notice of Arrival (NOA) but want to find out when your vessel will arrive?**

Please provide us with your BL number via [thd.imp-doc@cma-cgm.com](mailto:THD.IMP-DOC@CMA-CGM.COM) so that we can check for you in our system.

**Turnaround time:** You can expect a response within a day.

If there are any delays, the revised NOA will be shared to you 3 working days before the new ETA.

### **If tracking website shows up empty, it could mean that:**

The information has yet to be transmitted into the system. Information is usually transmitted 8 working hours after the vessel sails.

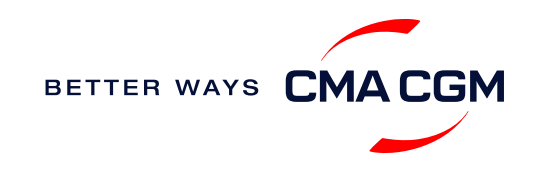

## <span id="page-30-0"></span>**Post-booking: Container return**

### **Returning of empty containers for importers**

Please refer to the depot code and contact details in your Delivery Order (DO). Lists of depots is as per below:

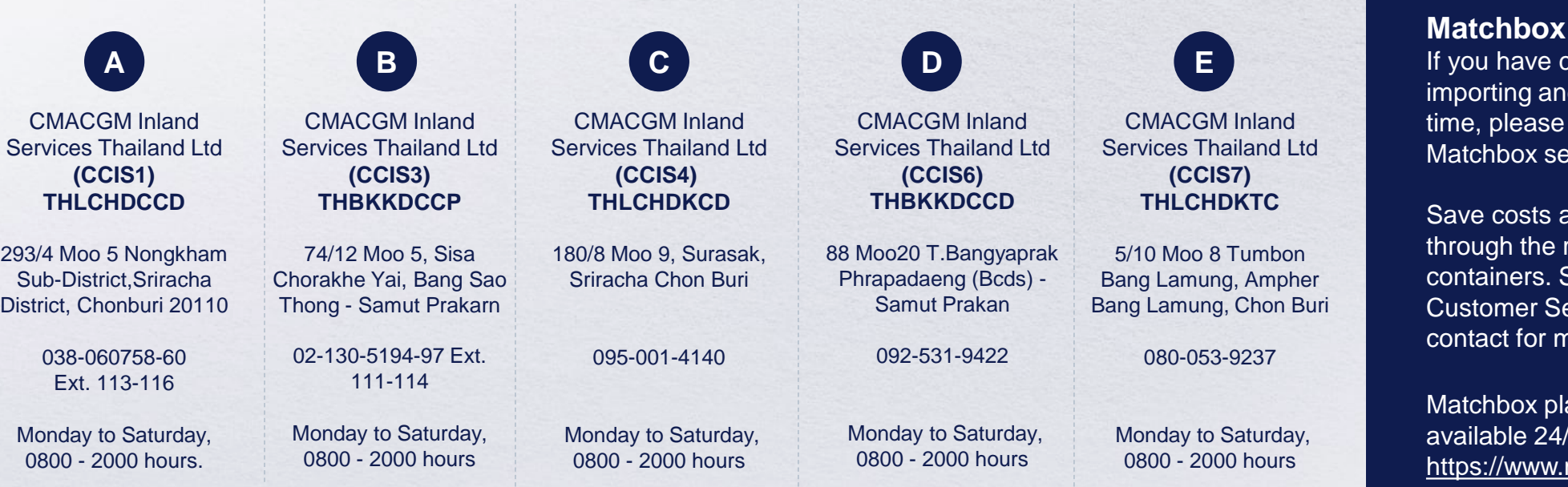

## **Where is the returning depot for my empty container?** *\*Also applicable to APL, ANL and CNC*

≡

Please refer to the Storing Order reflected in Portnet upon Delivery Order release.

#### **Service**

containers that you are d exporting at the same consider using our rvice.

and increase productivity reuse or exchange of Speak to your CMA CGM ervice, Sales or Logistics nore information.

atform is convenient and available 24/7: matchboxexchange.com

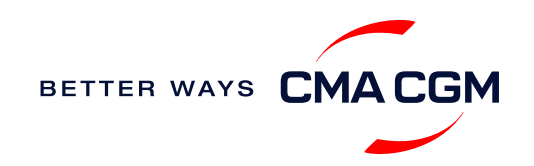

## **Post-booking: Container return**

### **Returning of empty containers for importers**

Please refer to the depot code and contact details in your Delivery Order (DO). Lists of depots is as per below:

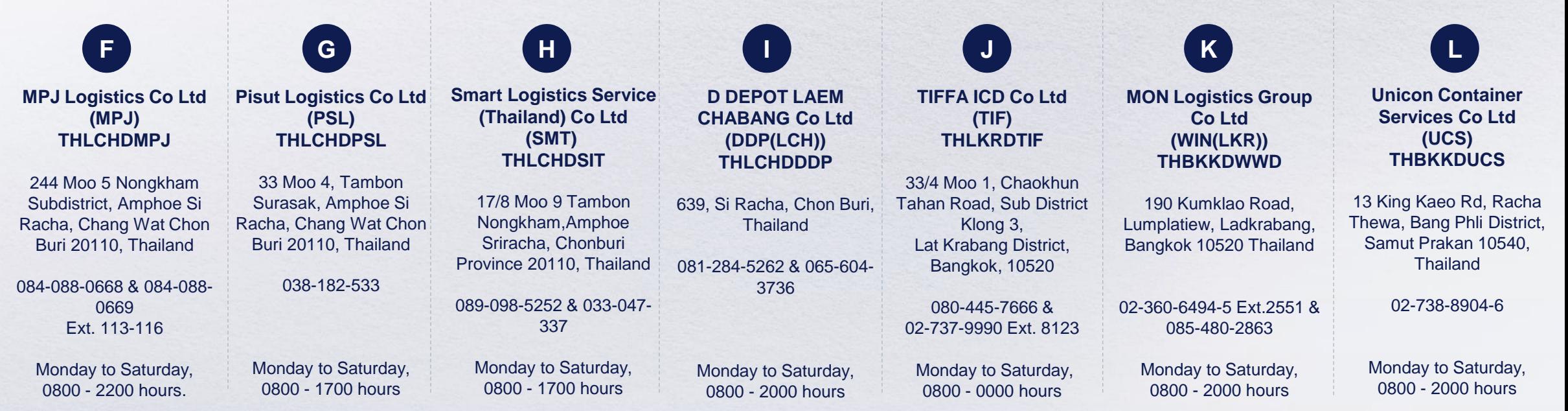

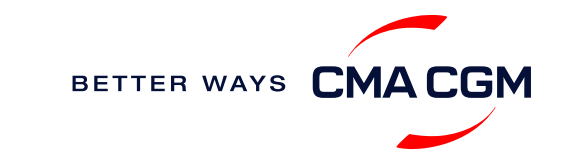

<span id="page-32-0"></span>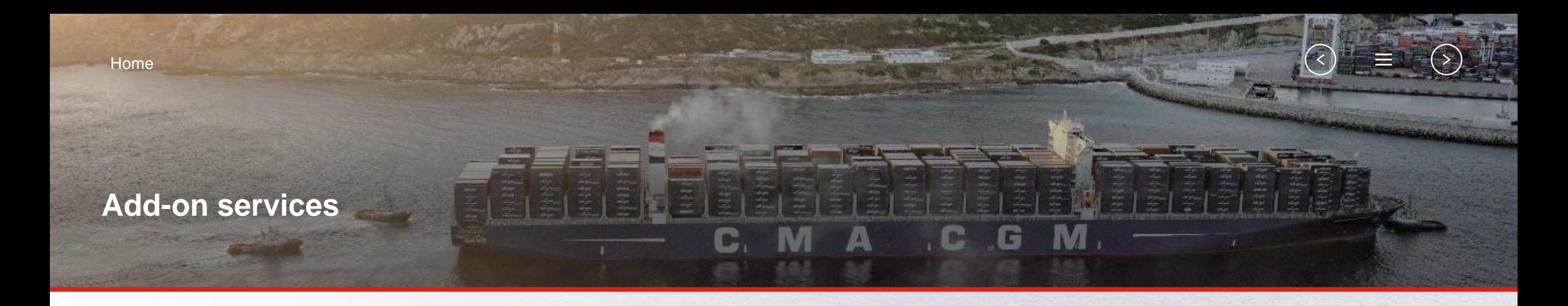

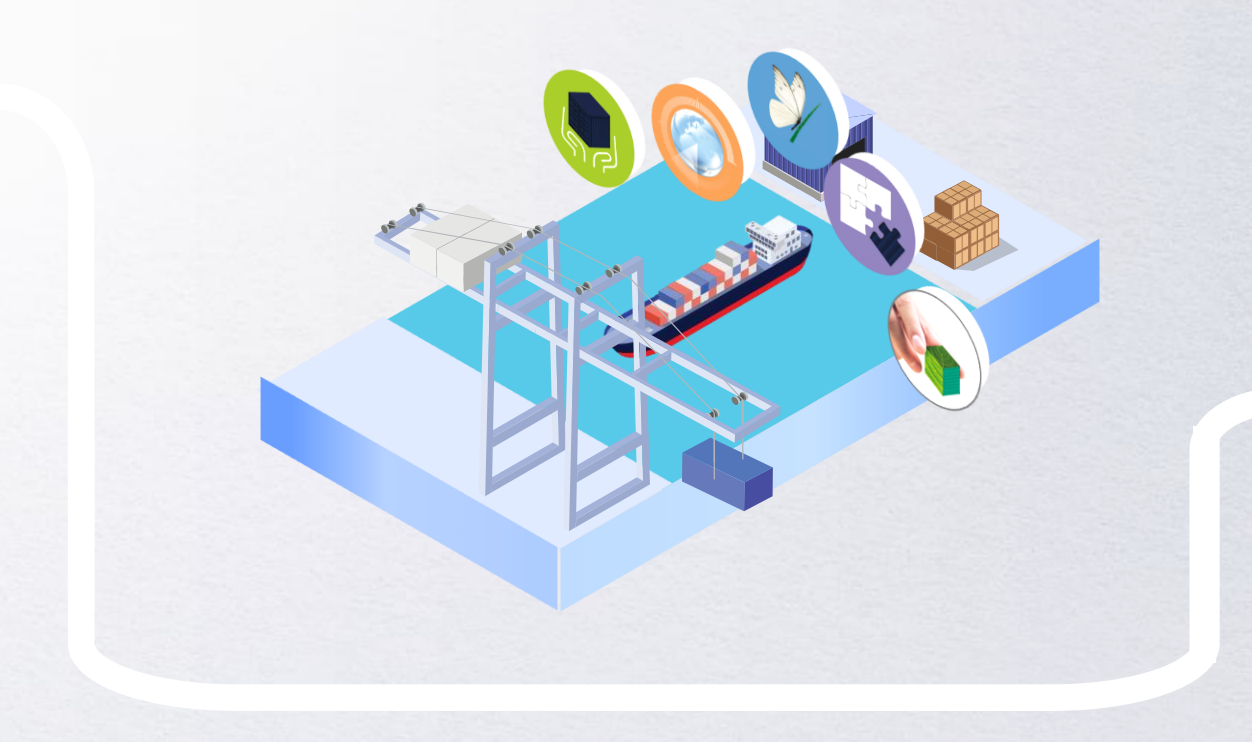

## **[CMA CGM+ Services](#page-33-0)**

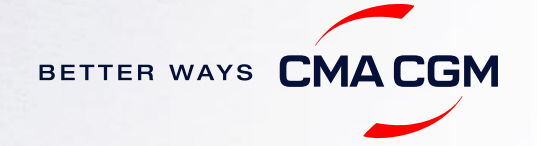

## <span id="page-33-0"></span>**CMA CGM+ services**

*Find out more about our value-added services offer and complete your shipping experience.*

Easily add complementary value-added services from the CMA CGM+ range to your **SpotOn [instant quote](https://www.cma-cgm.com/ebusiness/pricing/instant-Quoting)**.

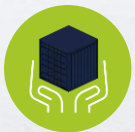

**[Cargo care](https://www.cma-cgm.com/shipping/cmacgm-plus-services/cargo-care)** Safeguard, protect and secure your container shipments.

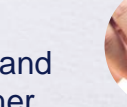

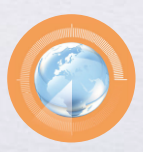

**[Supply chain agility](https://www.cma-cgm.com/shipping/cmacgm-plus-services/supply-chain-agility)** Optimize every stage of your supply chain.

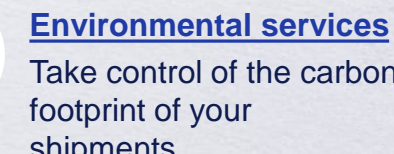

Take control of the carbon shipments.

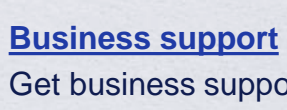

Get business support services from an established commercial partner.

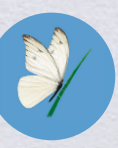

**[Serenity](https://www.cma-cgm.com/shipping/cmacgm-plus-services/serenity)** Get the right coverage to fit your cargo shipment needs.

## **Our top selling products in Thailand include:**

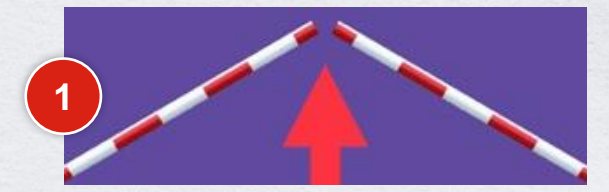

[CUSTOMS CLEARANCE solutions](https://www.cma-cgm.com/shipping/cmacgm-plus-services/business-support/customs-clearance-solutions)

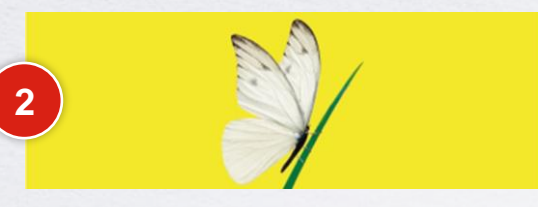

[SERENITY deductible guarantee](https://www.cma-cgm.com/services/serenity-deductible-guarantee)

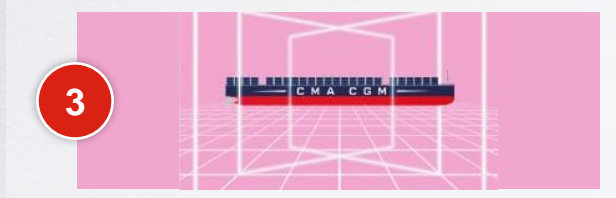

[SMART containers](https://www.cma-cgm.com/services/smart-containers)

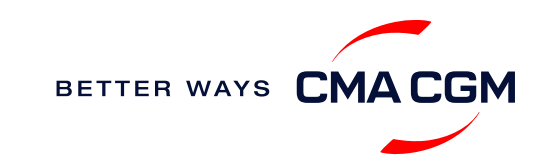

<span id="page-34-0"></span>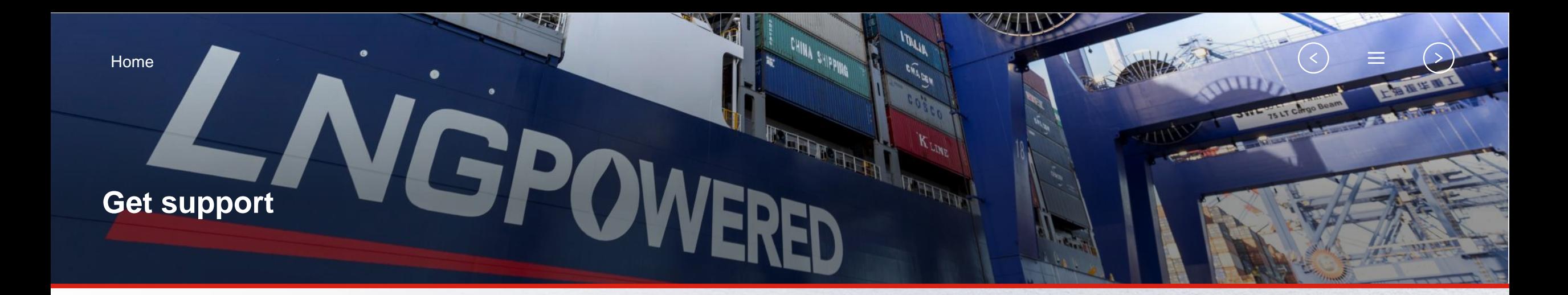

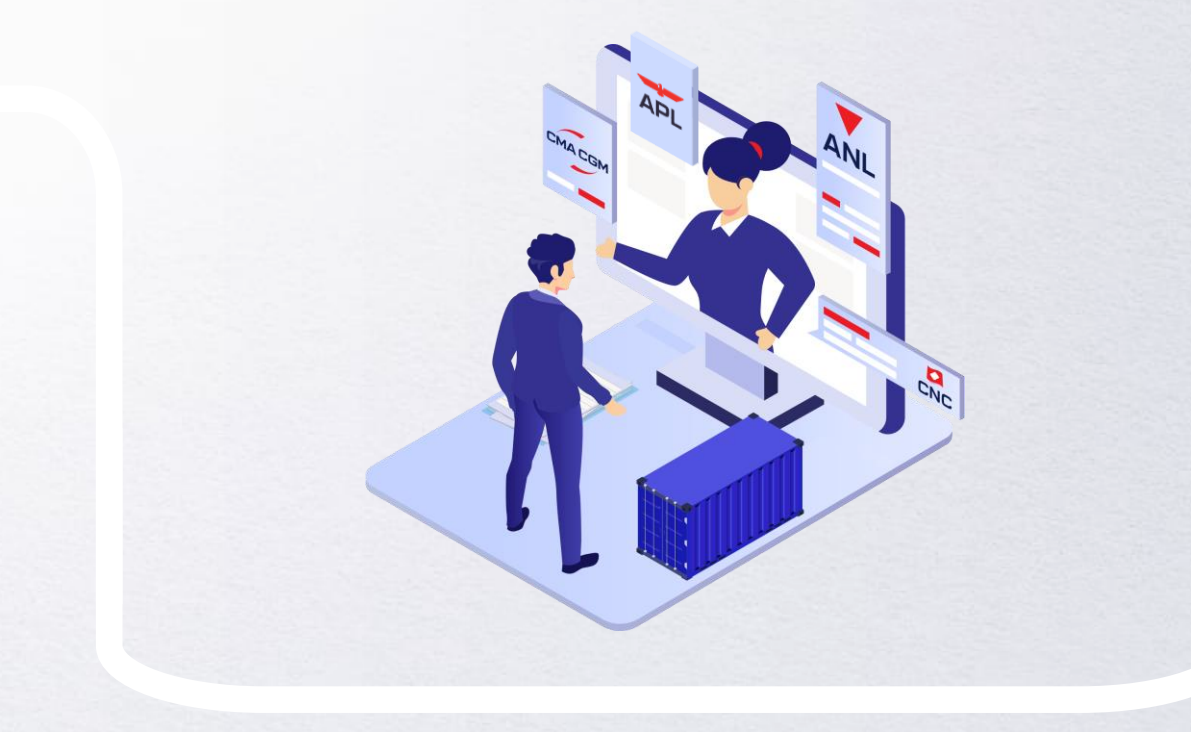

## **[Contact us](#page-35-0)**

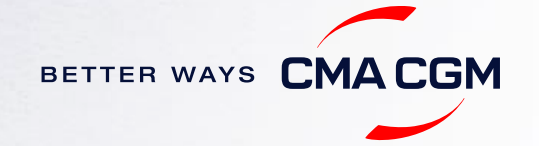

## <span id="page-35-0"></span>**Contact us**

#### **Need to reach out to our various departments?**

**[Contacts](https://www.cma-cgm.com/local/thailand/offices-contacts)**

### **Did not receive a response within the indicated turnaround time?**

You can escalate your request with

**[Thailand communication matrix](https://image.customer.cmacgm-group.com/lib/fe36117175640479761078/m/3/77ab9449-4bff-455d-9f4d-314bea727160.pdf)**

### **Need to speak to a Customer Service agent?**

Access our one-stop solution for all customer queries:

#### **[My Customer Service To Agent \(C2A\)](https://mycustomerservice.cma-cgm.com/s/?language=en_US)**

- Interact directly with our Customer Service agents and receive update notifications
- Easily gain an overview on your requests and their respective statuses
- Find answers to a wide range of questions in our Selfcare section

#### **Not sure how it works? Find out more**

**[Demo video](https://doc.shared-service.cma-cgm.net/CMACGM_MyCustomerServiceOnline_Booking_demo_06.2021.mp4?utm_campaign=E-Commerce_2021.10_MyCSO_ENG&utm_medium=email&utm_source=Eloqua)**

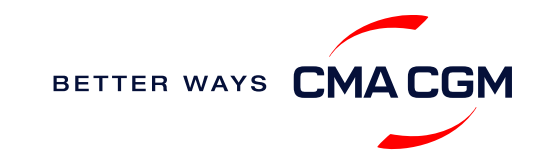

<span id="page-36-0"></span>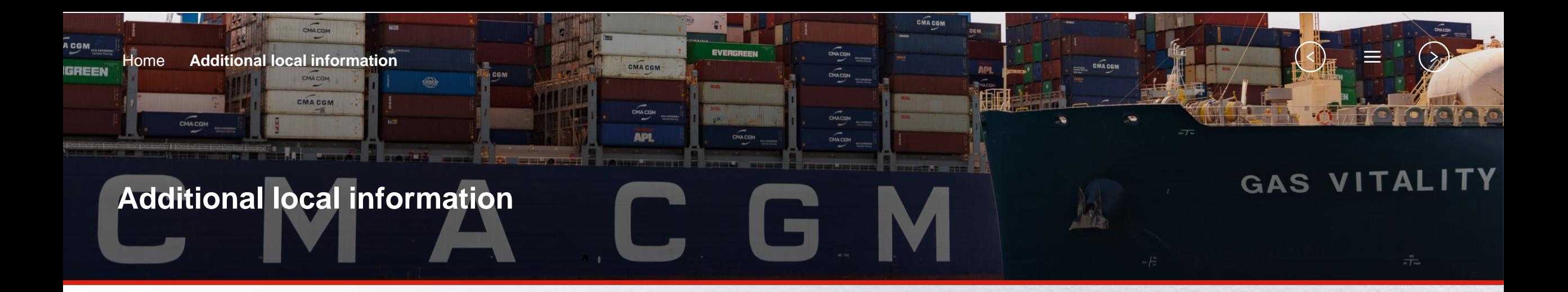

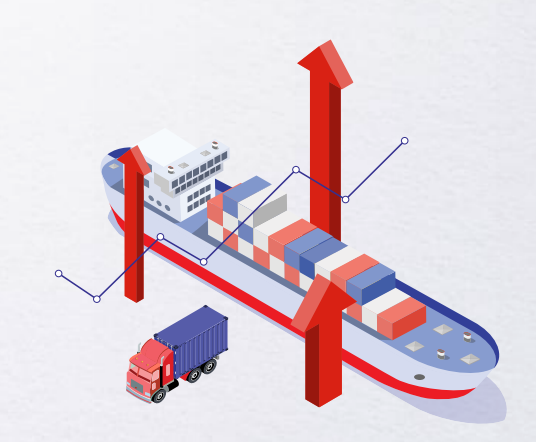

**[Import, Export and Demurrage and](#page-37-0)  Detention charges [Useful links](#page-38-0)**

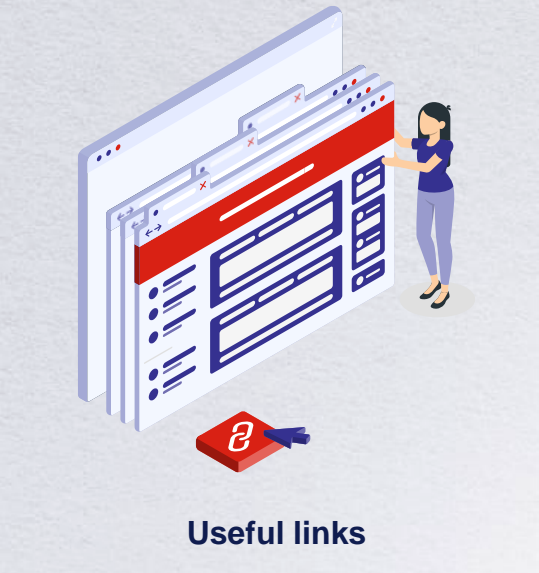

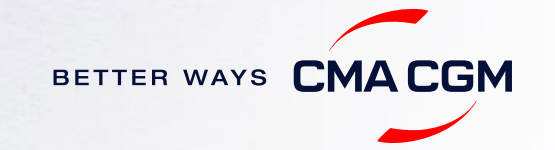

## <span id="page-37-0"></span>**Import, Export and Demurrage and Detention charges**

### **Import and Export charges**

Refer online at

<https://www.cma-cgm.com/local/thailand/tariffs-local-charges>.

**Demurrage and Detention (D&D) charges and free days**

Get more information here:

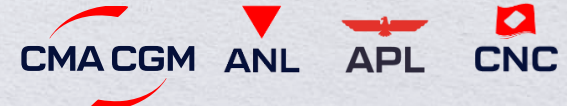

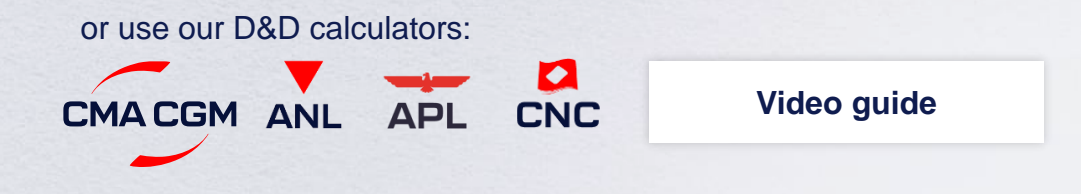

[Need more free time?](https://www.cma-cgm.com/services/freetime-extended) Choose the bundle that best suits your needs and extend your standard free time conditions up to 28 days.

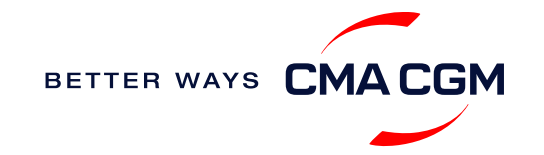

 $\prec$ 

## <span id="page-38-0"></span>**Useful links**

## **eBusiness**

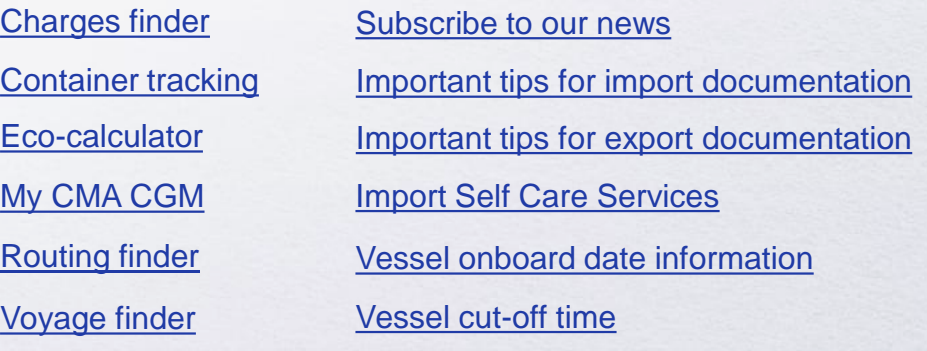

## **Safety of Life at Sea (SOLAS) /Verified Gross Mass (VGM)**

SOLAS – [VGM management at CMA CGM](https://www.cma-cgm.com/products-services/verified-gross-mass)

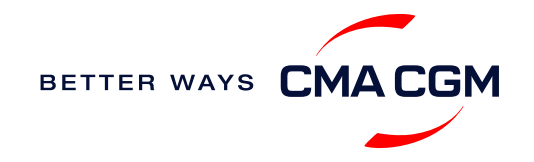

# THANK YOU

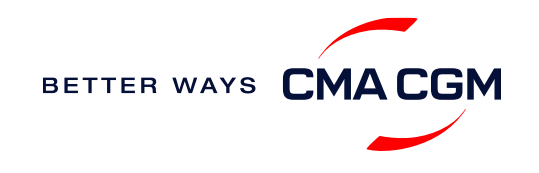